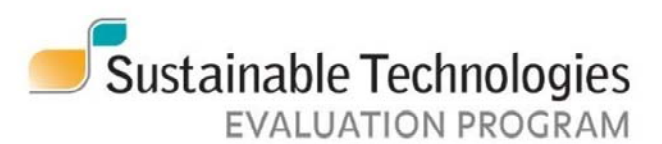

**www.sustainabletechnologies.ca**

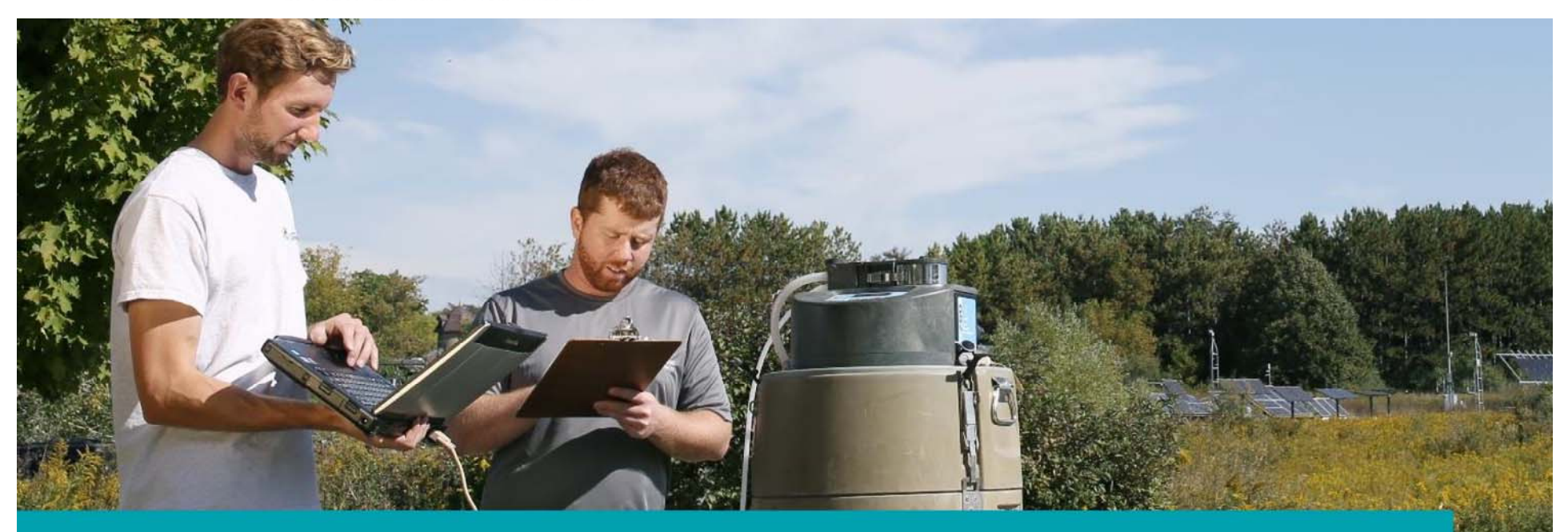

# **User Guide for the Life-Cycle Costing Tool, version 2.0, December 2019**

*The water component of STEP is a collaborative of:*

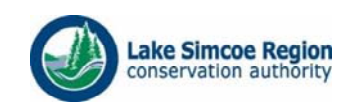

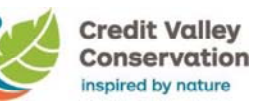

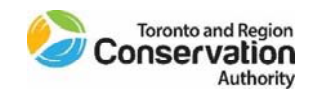

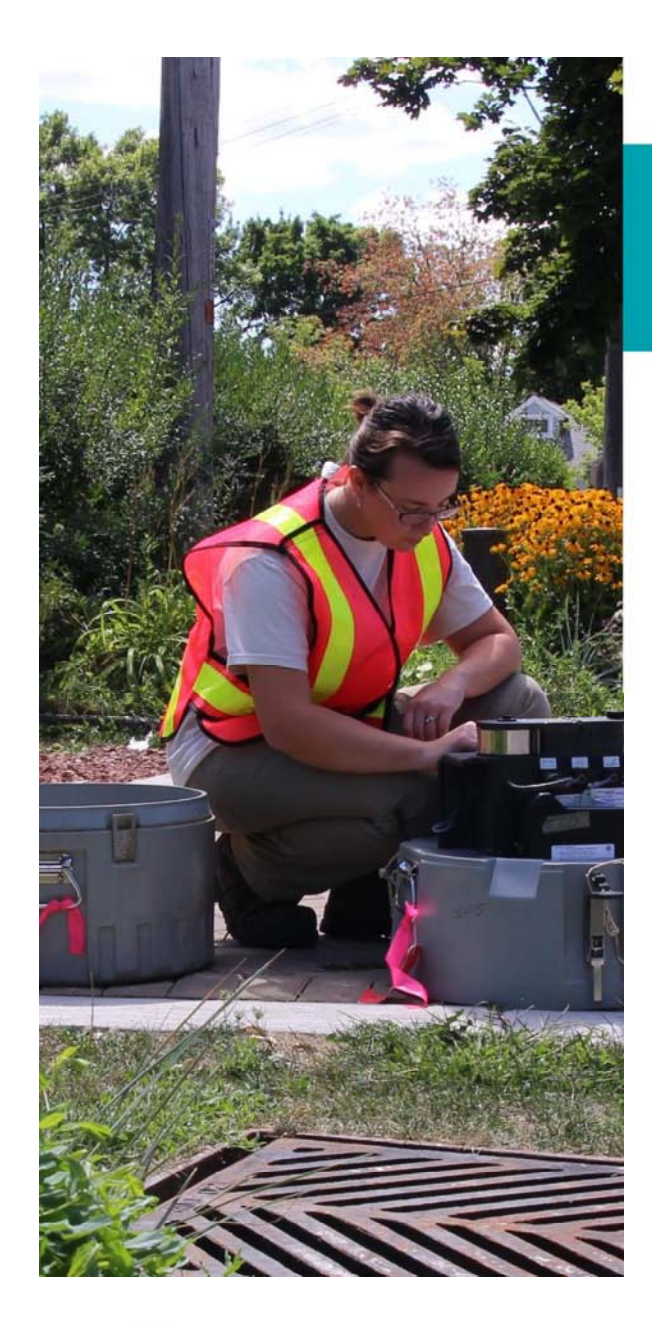

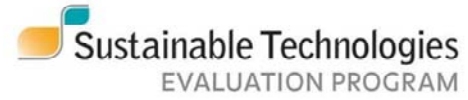

#### **Overview**

STEP is a multi-agency initiative developed to support broader implementation of sustainable technologies and practices within a Canadian context.

The water component of STEP is a conservation authority collaborative. Current partners are:

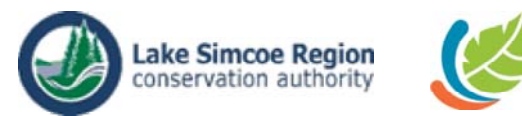

Credit Valley onservation

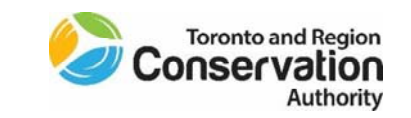

#### **Our key areas of focus are:**

- •Low Impact Development
- •Erosion and Sediment Control
- •Road Salt Management
- •Natural Features Restoration

# **The STEP life-cycle costing tool: basic information**

- •Developed in 2013 to compare the life-cycle costs of LID BMPs, the STEP Life-Cycle Costing Tool allows users to estimate project costs based on model designs
- •The tool's initial purposes was to compare life-cycle costs between LID BMPs, given a  $2000 \text{ m}^2$  roof or road drainage area.
- $\bullet$ The tool assumes that all drainage area inputs are fully impervious.
- •The primary source for unit-cost data is RS Means. Research and conversations with suppliers and project managers inform the remaining unit costs
- • The tool uses **model designs** to determine costs, which can be found below in the discussion of each BMP. Looking at these model designs can help users determine how to modify the tool for their own designs

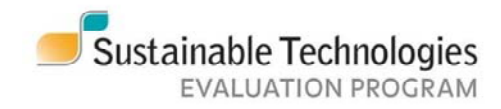

### **Life-cycle costing tool 2.0: what's new**

- •Added wet pond to facilitate grey-green comparisons; added dry ponds as an LID practice
- • Updated line costs to 2018 by using RS Means and through consultation with suppliers and project managers.
	- • Note: unit costs are averaged for use across Ontario. To make the tool's unit costs more specific to your region, consult RS Means city adjustment rates and make the changes on the **Assumptions** sheet
- $\bullet$ Refined algorithms to reflect line cost updates and standard construction practices
- $\bullet$ Increased transparency and usability. Users can now access the tool's back-end to modify assumptions, unit costs, design defaults, etc.
- • Added a land/opportunity cost option to all BMPs. This is to cover costs for land acquisition or LID, which is especially important for accurately estimating capital costs the opportunity costs forgone by using land for wet ponds.
	- • The tool currently includes land cost options from an analysis done by LSCRA. Fill in the relevant types in the Assumptions sheet with land costs from your area. These fields default to "off" in the tool as downloaded from the STEP website

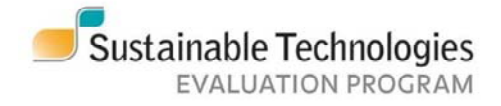

#### **How to use the tool: general comments**

- •**P Overview** The tool is especially accurate when comparing costs between practices, whether between LID practices or between LID and more traditional wet and dry ponds, because it uses the same unit costs and methods for each
- • The tool is completely open, so you can modify it to suit your needs. Take the time to review how it works. As your designs progress from conceptual to final, you can adjust the tool to increase its accuracy
- • STEP conducted a sensitivity analysis using 6 completed projects. See the Life-Cycle Costing Tool Sensitivty Analysis for more information (available at sustainabletechnologies.ca)
- • The tool is excellent for knowing whether a bid on a contract is reasonable or not. If the bid is too high, you may be overpaying, and if it's too low, you might not get what you were expecting.

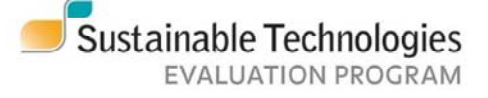

### **Design guidance and using the tool**

- Design defaults for each LID BMP align with latest guidance from the STEP WIKI Low Impact Development Planning and Design site (https://wiki.sustainabletechnologies.ca)
- Design defaults can be modified by users to align with their own project designs and objectives, but the defaults are kept in a separate column as a reference

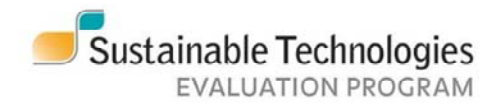

#### **Assumptions: key things to note**

- • The tool includes several assumptions. These assumptions can be altered on the **Assumptions** or **UnitCosts**sheets. Key assumptions to note:
	- • Land costs
		- • The current land costs are based on information collected from Lake Simcoe Region Conservation Authority. Because land values are specific to location and land-use type, STEP recommends updating these values to reflect local costs in your municipality or region. (Note: this assumption is found in the UnitCosts sheet, row 3**)**
	- • Discount rate
		- • Sound financial planning requires discounting future cash flows and expenditures. The tool default is 5 per cent, and the inflation rate is set at 3%, for a real discount rate of 2%. If your organization uses a different rate, you can easily change it on the **Assumptions**sheet.
	- • Planning horizon
		- • The planning horizon was set at 50 years. The tool also features an intermediate planning horizon which defaults to 30 years but can be adjusted. This latter number can be changed to fit your chosen planning window.
	- • Maintenance
		- • STEP has developed assumptions about maintenance for the BMPs in the tool. These include, e.g, frequency of watering over the first two years of a bioretention facility's life cycle, frequency and time required for infiltration testing for permeable pavers, and so on. If your organization uses different maintenance protocols, you can modify them on the **Assumptions**sheet

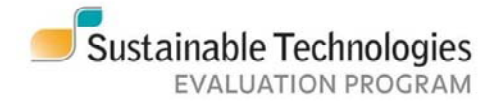

#### **Sofit, contingent Overhead, profit, contingency, soft costs and mobilization**

- • RS Means unit costs include overhead and profit for the installing contractor. These rates are set at 10% of material costs, 10% of labour costs, 10 % of equipment costs, and additional labour burdens (e.g. employment insurance payments, pension, benefits)
- • The LCCT adds an additional 10% to the subtotal of all construction costs to account for contingency and construction management. It does not calculate for design or engineering costs; these must be supplied by the user to develop full capital cost estimations.
- •The LCCT does not calculate for other soft costs, e.g. permitting, administration, etc.
- $\bullet$  Unit costs do not include mobilization and demobilization. The original tool assumes that the construction is greenfield. These costs can easily be added if required.
- $\bullet$  The cost for retrofits is generally 16% higher than for greenfield development. This cost can be found on each BMP sheet in the Cost Summary section and can easily be added to construction totals.

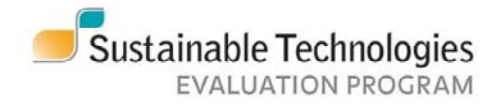

### **Adjusting RS Means costs**

- •RS Means develops its unit costs by analyzing the American market
- • LCCT costs are adjusted to Ontario values by using its City Cost Index. The tool defaults to an average of the adjustment rates given for all Ontario cities. To adjust the costs for your specific city or region, consult RS Means City Cost Index.

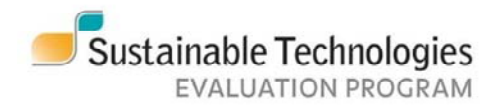

#### **STEP OVERVIEW User feedback**

- STEP welcomes user feedback. If you have a question, a concern, or a suggestion  $\bullet$ please let us know. We hope to make regular updates to the tool based on feedback from users and will list the changes made for each updated version.
- We also hope to do further sensitivity analyses, as time and resources permit.  $\bullet$
- •Primary contact: Kyle Menken at 905-670-1615 (ext. 389) or kyle.menken@cvc.ca

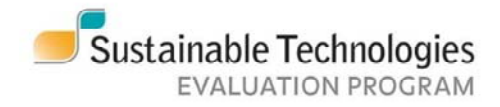

# How to use the Life Cycle Costing Tool

Optimal Application for: Bioretention (showcase sheet), Infiltration Trench, Permeable Pavers, Enhanced Grass Swales, Rainwater Harvesting, and Wet and Dry ponds

## **Bioretention: showcase example on how best to use the tool**

- • Each design sheet has three main components: site and design information, capital costs, and maintenance and life-cycle costs
- •Three site and design information comprise three sub-sections:
	- •User inputs
	- •Design defaults
	- •Design calculations
- •After explaining each sub-section you'll find a short tutorial on modifying construction and maintenance and life-cycle costs

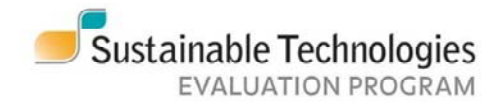

#### **Bioretention: user inputs**

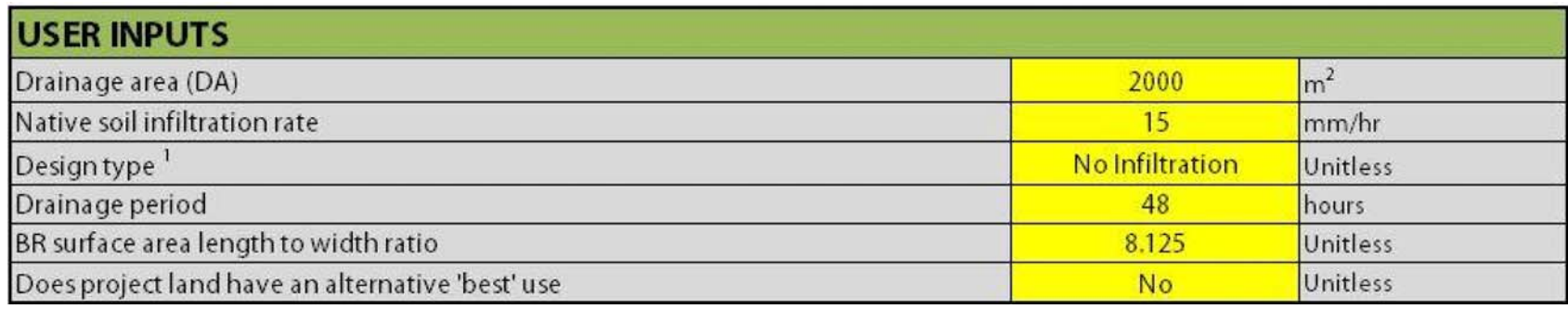

#### **Drainage area for all BMPs in the tool** is

100% impervious. For mixed pervious/impervious areas, calculate for total effective impervious area. The main point here is to make sure that the facility surface area is the same as the design.

**Drainage period** is calculated by dividing the ponding depth by the design infiltration rate

**Design type**: the Bioretention sheet can estimate costs for three model design types: full infiltration, partial infiltration, and no infiltration. See next three pages for model design details. You can easily modify the tool if your design departs from the model designs

**Native soil infiltration rate**: the design infiltration rate is determined using the native soil infiltration rate and the safety factor which is found in the design defaults section (see below)

The **length to width ratio** allows the tool to determine shape of the facility. This affects, e.g, the underdrain length required for the facility

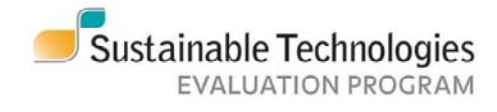

#### **Bioretention: land costs**

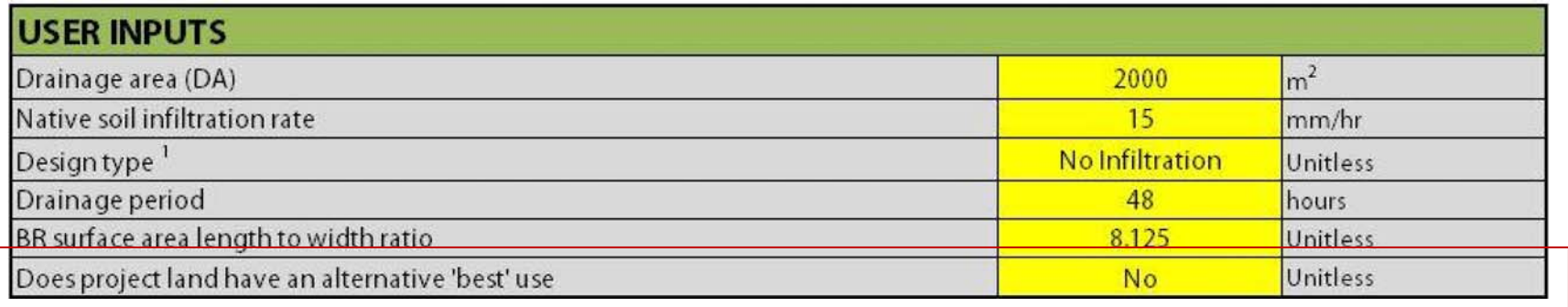

**Does land have an alternative 'best' use**: land costs can play a factor when : a) land needs to be purchased for a facility (capital expenditures) and b) that land has other possible uses (opportunity costs). The tool does not include land costs by default. To add land costs categories, use the land costs table on the **Assumptions**sheet.

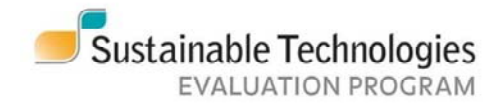

#### **Model designs**

• The tool defaults to costing out model designs, developed in the initial report *Assessment of Life Cycle Costs for Low Impact Development Stormwater Management Practices,* released in 2013 and available at sustainabletechnologies.ca The following gives some of the plans, profiles and cross-sections from these designs to show what they look like; for the complete sets, see the original report. In some cases, design drawings given below or the original report.

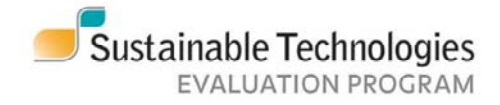

#### **Bioretention: full infiltration**

Full infiltration model. Because it lacks an underdrain and a gravel storage layer, it is the cheapest bioretention design.

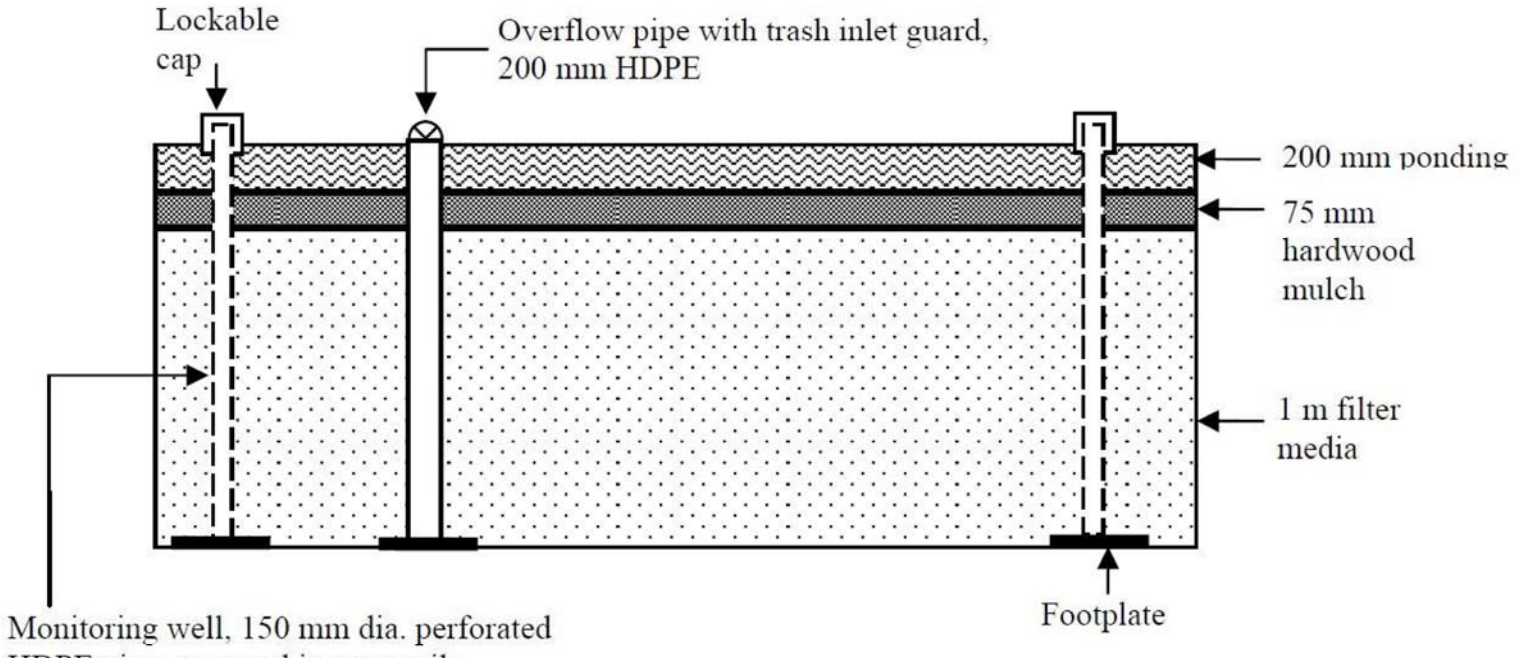

HDPE pipe, wrapped in geotextile

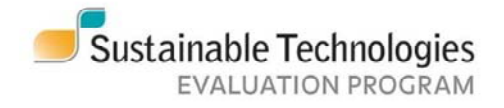

### **Bioretention: partial infiltration**

Partial infiltration model design. Because it includes an underdrain and a gravel storage layer, it is typically the most expensive bioretention design type.

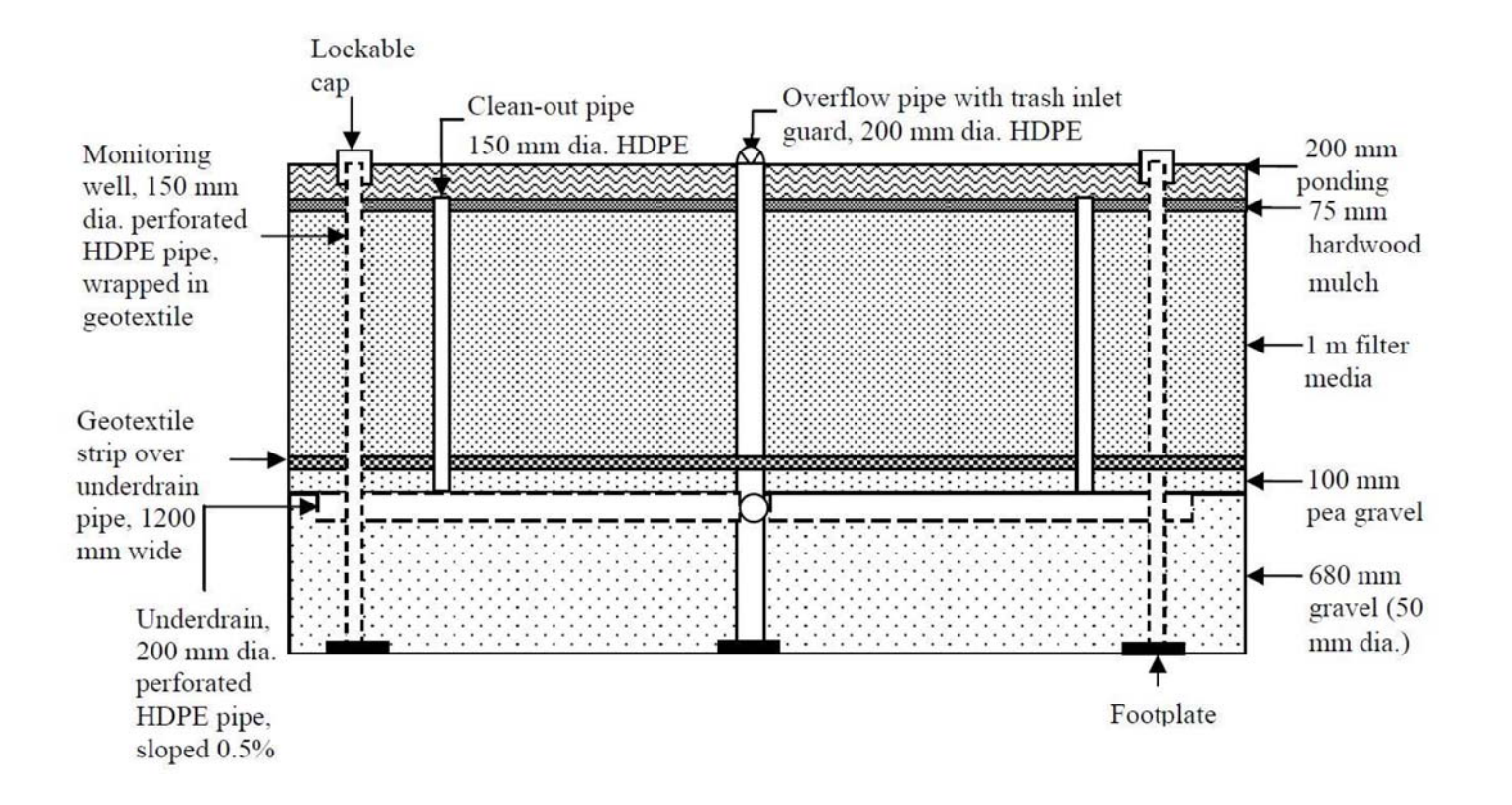

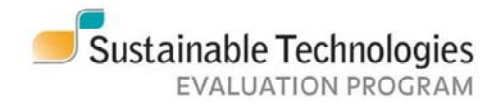

#### **Bioretention: no infiltration**

No infiltration model design. typically used when there are constraints on infiltration (corrodible pipes underneath the facility, groundwater contamination concerns). This model employs an impermeable liner and uses a smaller gravel storage layer than the partial infiltration model.

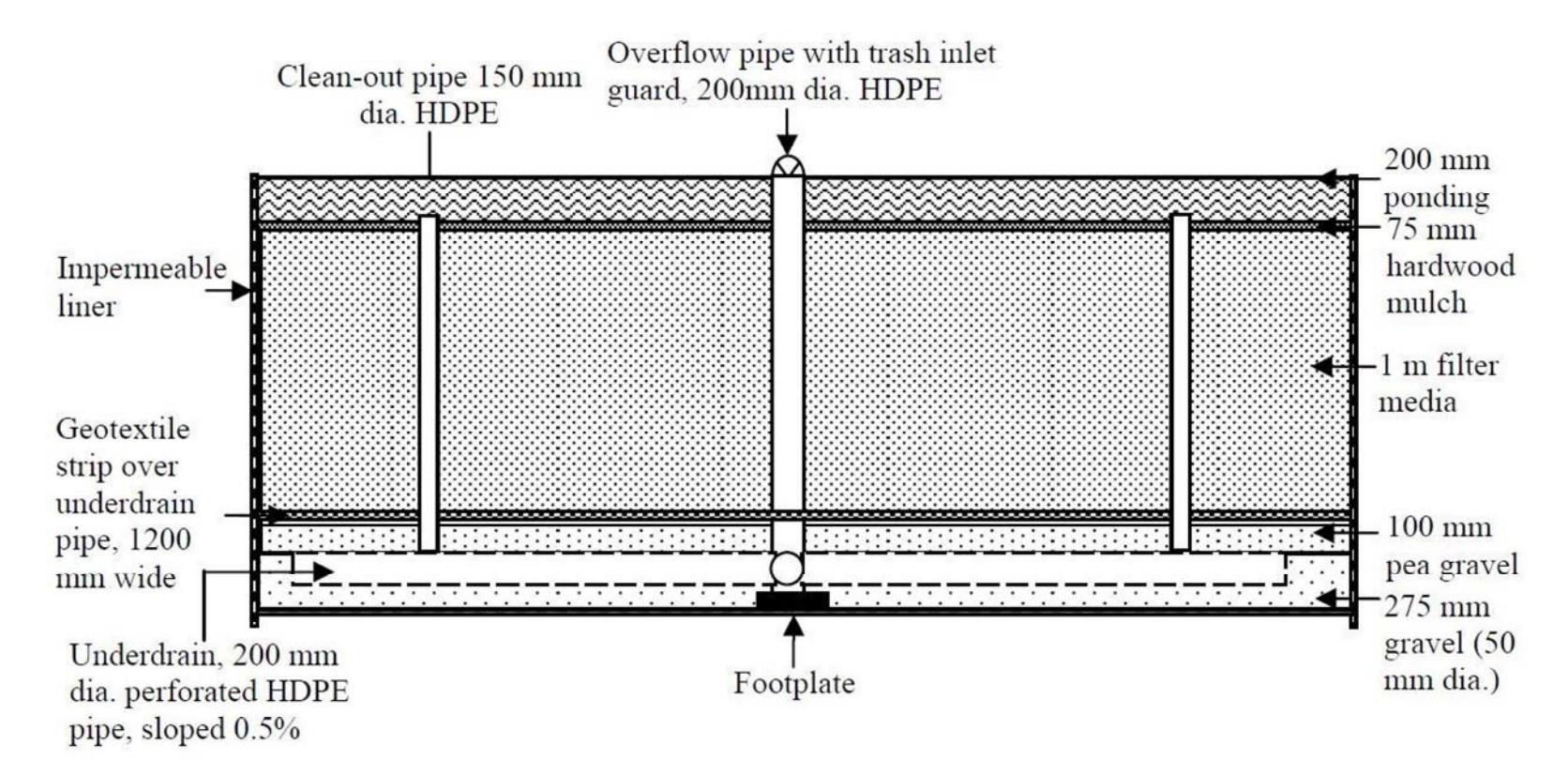

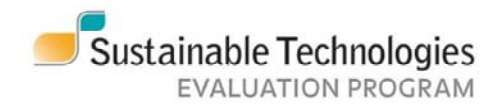

#### **Bioretention: design defaults**

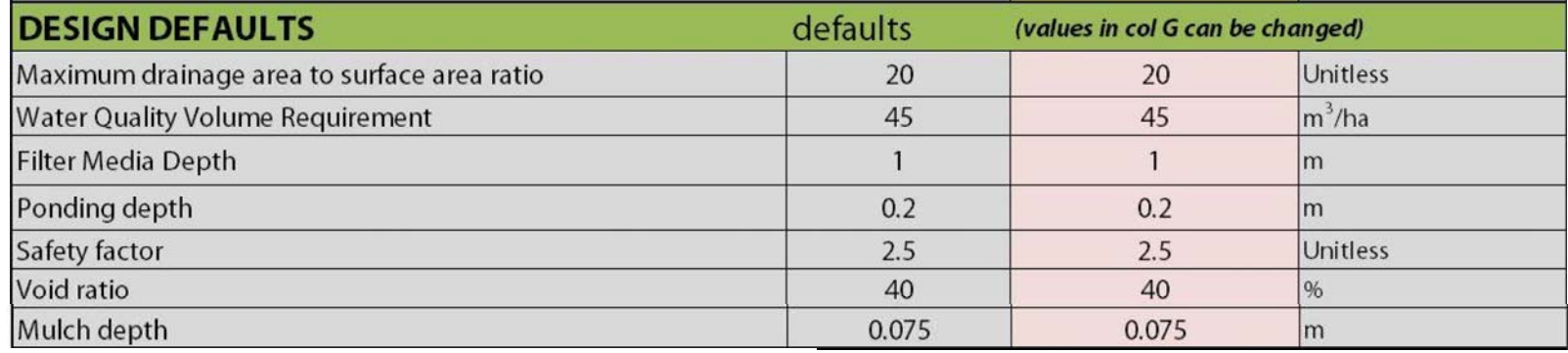

When using the STEP design defaults, the tool will price out a design made according to STEP design guidance, which users can find at wiki.sustainabletechnologies.ca. Altering the defaults changes the design calculations, which may or may not automatically affect price. For example:

- While STEP recommends a maximum 20:1 drainage area to practice surface area, space or financial constraints can dictate using even higher DA:SA ratios
	- media, gravel, etc., which in turn raises or lowers costs
- Water Quality Volume Requirement is set to 45 m<sup>3</sup>, which meets the MOECP's 2003 Stormwater Management Planning and Design Manual for 80% TSS removal for 100% impervious drainage areas
- Reducing the safety factor will increase the design infiltration rate. The default is set at 2.5. (STEP guidance suggests a value between 2 and 3.)
- Increasing the void ratio increases the water storage volume (see design calculations, next page), but does not change the type or price of gravel/crushed stone the tool uses. For more accurate results, users can change "UnitCostL84" to more closely meet material specifications
- Lowering the ponding depth (i.e., lowering the overflow pipe) reduces the maximum duration of ponding and also slightly lowers costs (by shortening the overflow pipe)

Sustainable Technologies **FVALUATION PROGRAM** 

#### **Bioretention: design calculations**

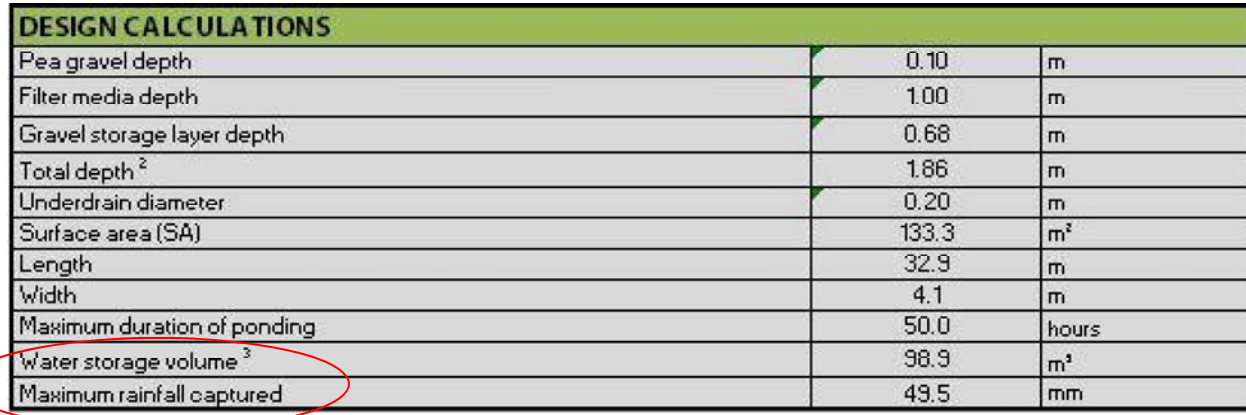

You should verify that the calculations match your actual design as design details may vary from STEP BMP design guidance. Each design calculation cell can be altered to match your actual designs. However, **STEP recommends altering the defaults to provide the most accurate cost and to match the desired design outcomes.** The "Water storage volume" and "Maximum rainfall captured" outputs can aid designers with quantity targets in mind. [We should also add quality/volume alerts.]

> DA/SA ratio is OK Ponding period exceeds specified period, change ponding depth

If the ponding duration dictated by the design inputs is longer than the desired ponding duration, the tool flags this. Similarly for DA:SA ratio

Sustainable Technologies **EVALUATION PROGRAM** 

#### **Bioretention: capital costs**

The "CapitalCosts" sheet calculates pre-tax line costs by combining the design inputs with line costs pulled from the "UnitCosts" sheet. This table then adjusts these numbers using the "Cost adjustment" column on the right and tax is added

Capital cost line items can be adjusted by altering percentages in the "Cost adjustment" column. Users can also input additional costs in each sub-section

Land costs are turned "off" by default. To add land costs, modify the land cost table on the Assumptions page and turn land costs on in the User Input section (see above)

Not all sites will require curb-and-gutter with inlets around the circumference of the facility. Adjust this cost according to your designs for more accuracy

Most design sheets list multiple verification options, but usually only one is necessary. Note that only "Option #1: surface infiltration testing" is turned "on" as the default where that option exists.

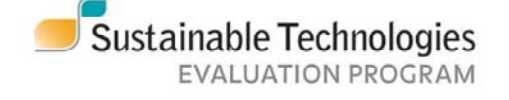

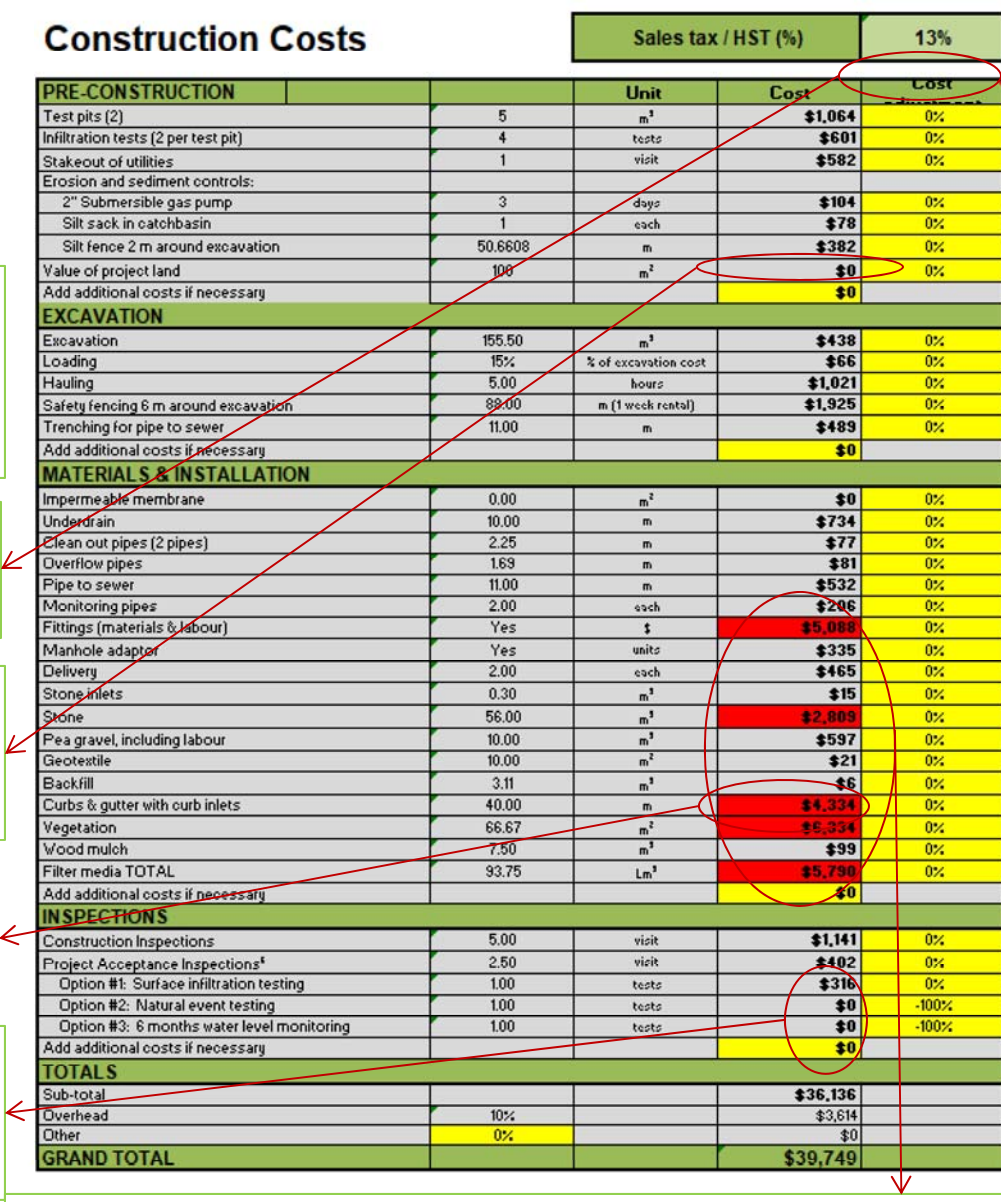

The Top five construction costs are highlighted in red for each BMP sheet.

#### **Bioretention: maintenance options**

#### Maintenance levels can be set at "high" or "low". Depending on the design sheet, this can affect either the frequency of maintenance or its intensity – e.g., on the "high" option, core aeration is more frequent for vegetated filter strips, weeding costs are doubled for bioretention, etc.

Unit costs are calculated by taking user inputs (mostly facility size) and applying these inputs to per area costs, which are pulled from the **UnitCosts** and **Assumptions** sheets.

frequency by changing settings in the "Occurrence" column.

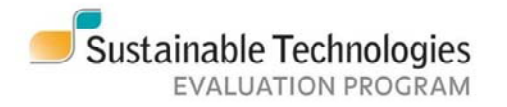

#### **Maintenance and Life Cycle Costs**

USERS: Choose your maintenance level. Defaults will populate the table below. Light green coloured cells can be modified.

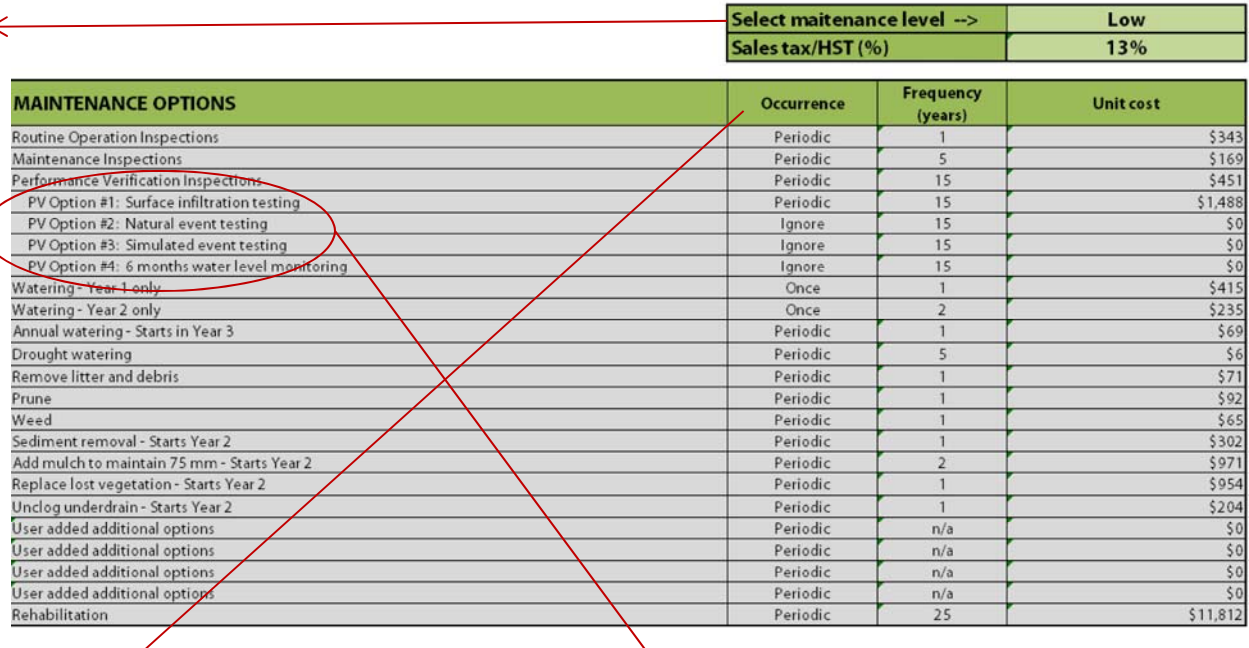

For performance verification options, note again that only the first – "Surface Users can change maintenance  $\frac{1}{1}$  infiltration testing" is "on" by default. All BMP sheets follow suit.

## **Bioretention: average annual maintenance and rehabilitation costs**

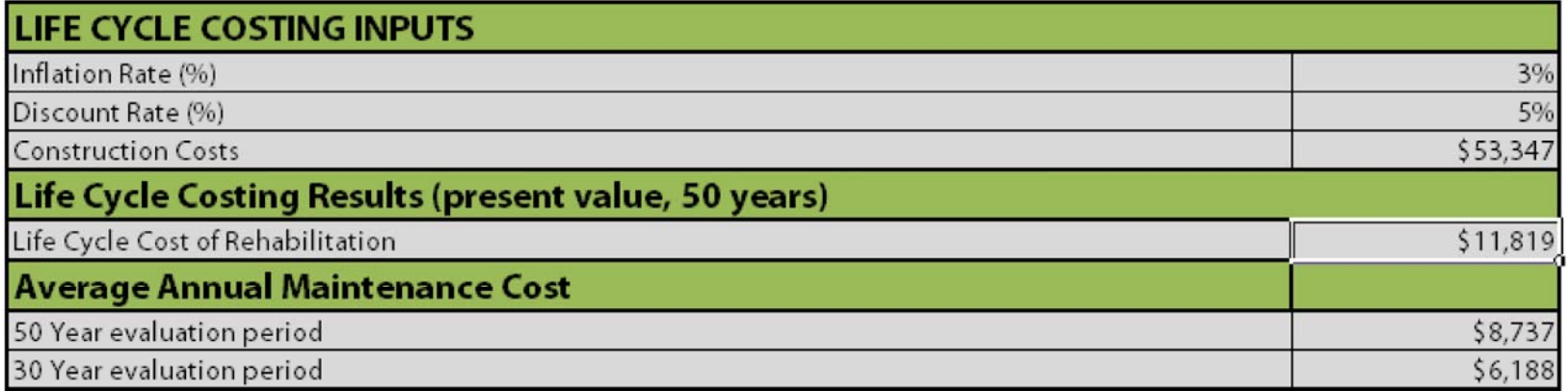

The tool calculates average annual maintenance costs by taking the frequency of maintenance, adjusting for inflation, then discounting. Some costs occur periodically rather than annually. For example, watering during the first two years only occurs after construction or rehabilitation of the facility in years 1, 2, 30 and 31, given rehabilitation of the facili ty in year 30. In addition, some common maintenance activities will not be required to the same extent during the rehabilitation years (e.g., weeding). The **LifeCycleCosts**sheet performs these calculations.

All scheduled maintenance costs are adjusted to present values using the discount rate in the **Assumptions**sheet.

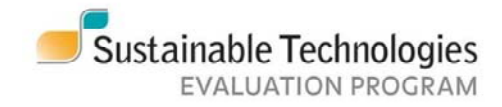

#### **Bioretention: summary and life-cycle costs**

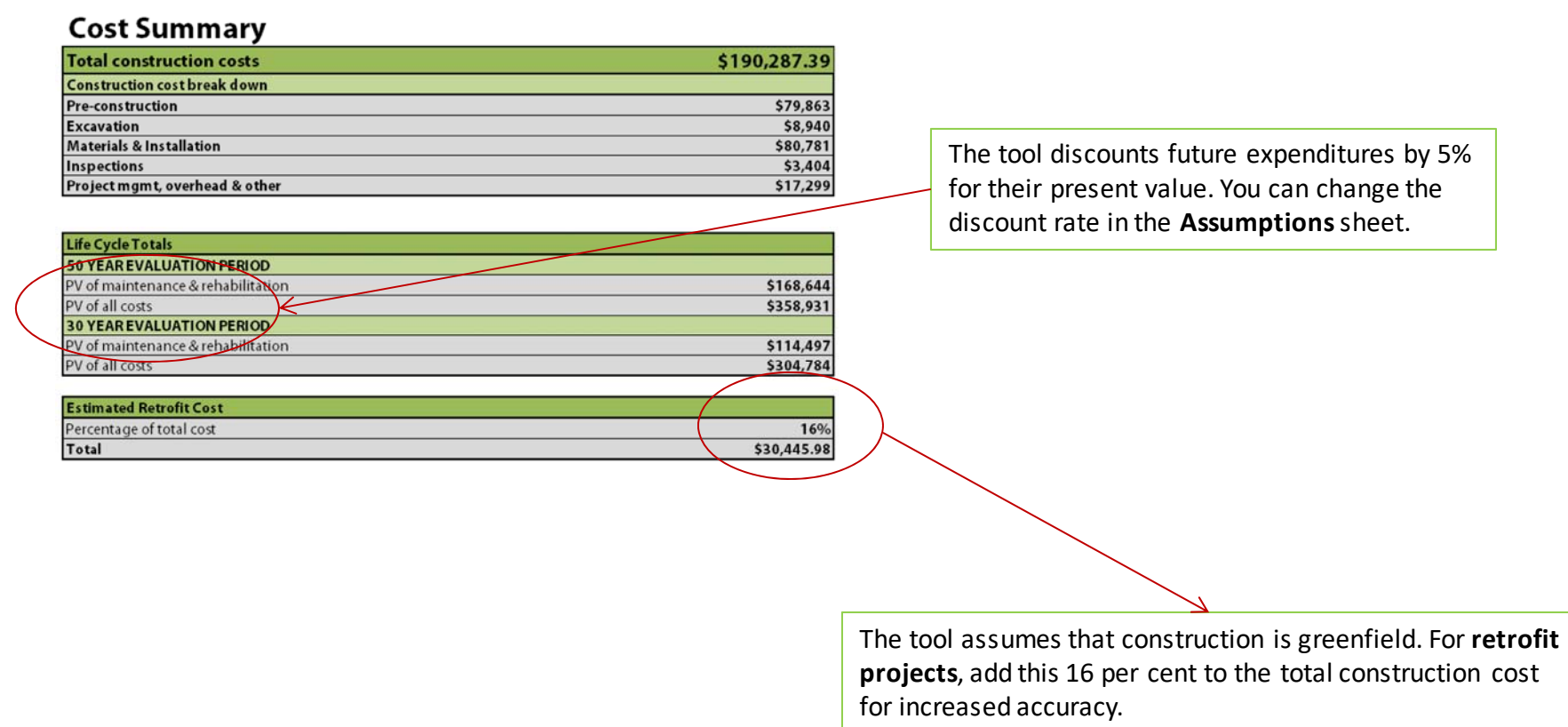

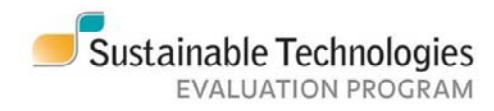

#### **Enhanced Grass Swale**

If the design includes **check dams**, be sure to specify check dam type. Both need to be activated in order for the tool to calculate dam costs.

Longitudinal slope determines the distance between check dams and, together with facility length, their number. STEP recommends slopes of 1% or less where possible and strongly suggests check dams for slopes over 3%. If check dams are included, the tool automatically includes them at all slopes to encourage infiltration. You can remove this cost on the "Construction Costs" table.

**Minimum bottom width and side slope** recommendations are set at these values to lower cost. STEP guidance suggests gentler slopes and wider swales where possible.

The tool automatically includes **curb and gutters** around the circumference of the facility. This is usually the highest line item cost. If your design does not include full curb-andgutter, be sure to adjust it accordingly.

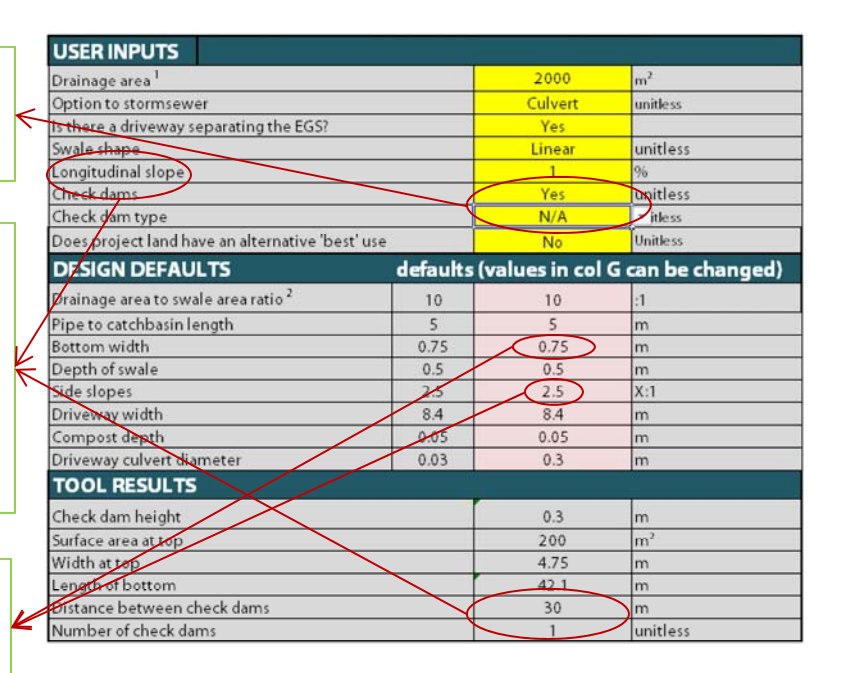

The tool assumes that the total volume of the enhanced grass swale (EGS) **requires excavation**. However, EGSs are often cost effective because they capitalize on existing swales or surface contours. Be sure to lower excavation costs on the **CapitalCosts**sheet if your swale requires less excavation.

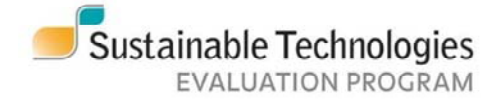

#### **Enhanced grass swale**

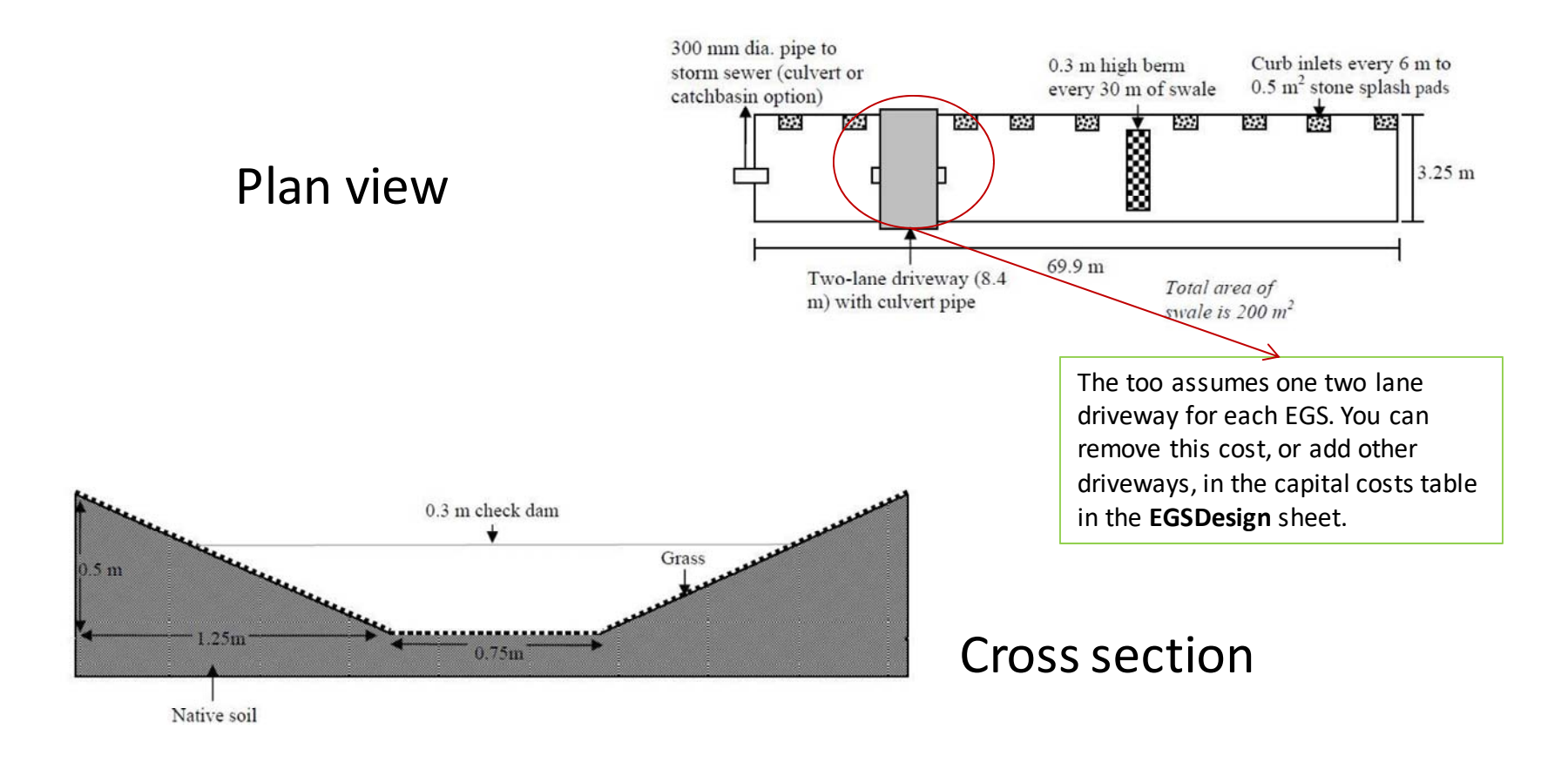

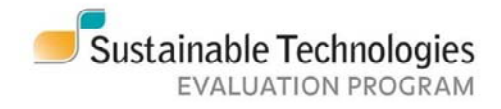

### **Vegetated filter strip**

Minimum recommended flow length for a VFS is 5 metres, which is a default in the tool

This is a guideline only – in many cases, the tool will try to create a VFS much longer than is possible, given space constraints, than is included in the design. If you find this is the case for your design, increase this ratio

Vegetated filter strips do not have plans, profiles and sections for the model design, since they were not part of the initial 2013 study.

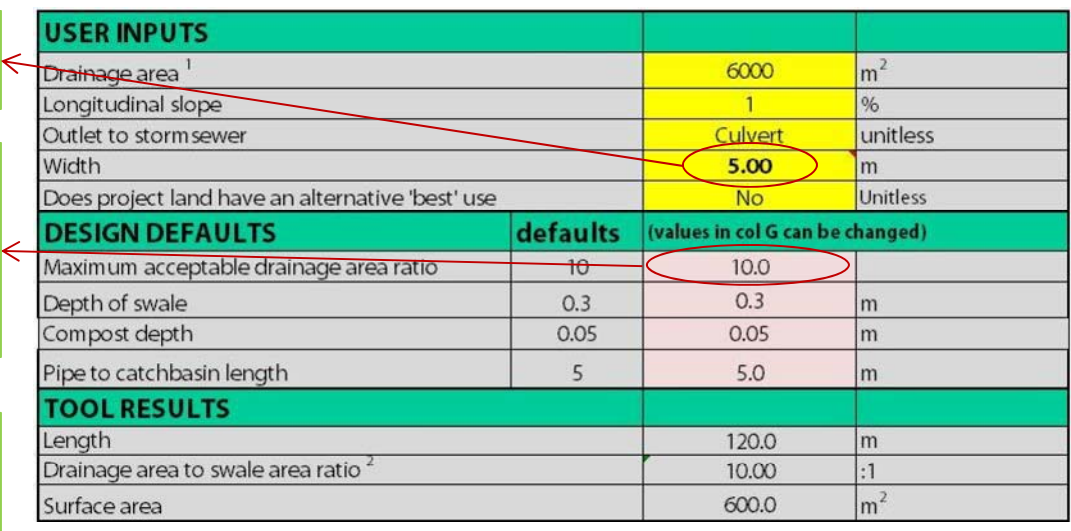

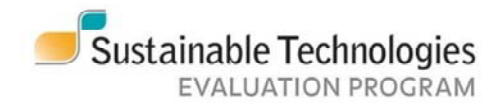

#### **Green roof**

Building height determines what sort of crane is required, which determines this cost in the Construction Costs table.

The tool has two waterproof membrane options: EPDM (Ethylene Propylene Diene Monomer) and TPO (Thermoplastic Polyolefin)

The tool has is limited to green roof designs with 4 or 6 inch growth mediums.

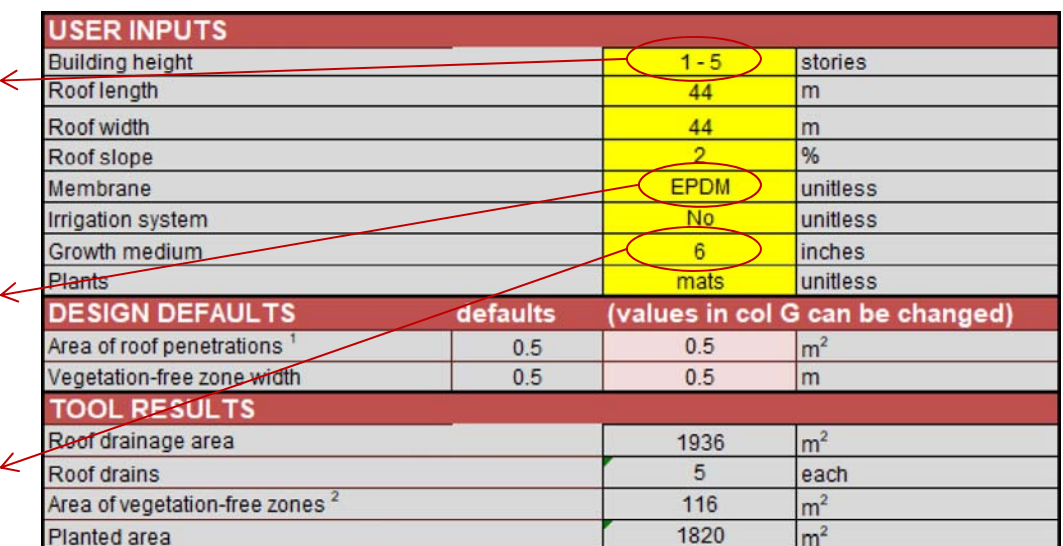

Green roofs do not have plans, profiles and sections for the model design, since they were not part of the initial 2013 study.

The tool does not account for accessible green roofs, e.g. benches, pathways, etc.

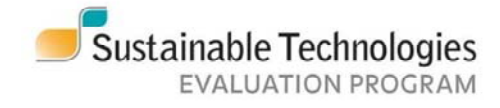

### **Infiltration chambers**

If the chambers take in road runoff, the tool will include and OGS unit for pre-treatment. For facilities receiving roof runoff only, OGS costs are not included. If you have sourced your own OGS costs or costs for another pre-treatment option, you can override the OGS costs or add the cost of alternative pretreatment method in additional costs cells in the "Construction Costs" table.

This sheet has two methods for determining sizing: a user specified DA:SA ratio or a rainfall capture requirement. If the rainfall capture version is chosen, the tool will calculate the DA:SA ratio in the "Tool Results" table. Similarly, if DA:SA is chosen, it will calculate the potential rainfall capture.

The default for land use is "no". Because infiltration chambers are sub-surface, they are often compatible with other surface land uses – parking lots or lawns, for example. So, even when taking land acquisition or opportunity costs into the account, users might consider using a percentage of the land's market value to reflect that sub-surface chambers are compatible with most other surface uses.

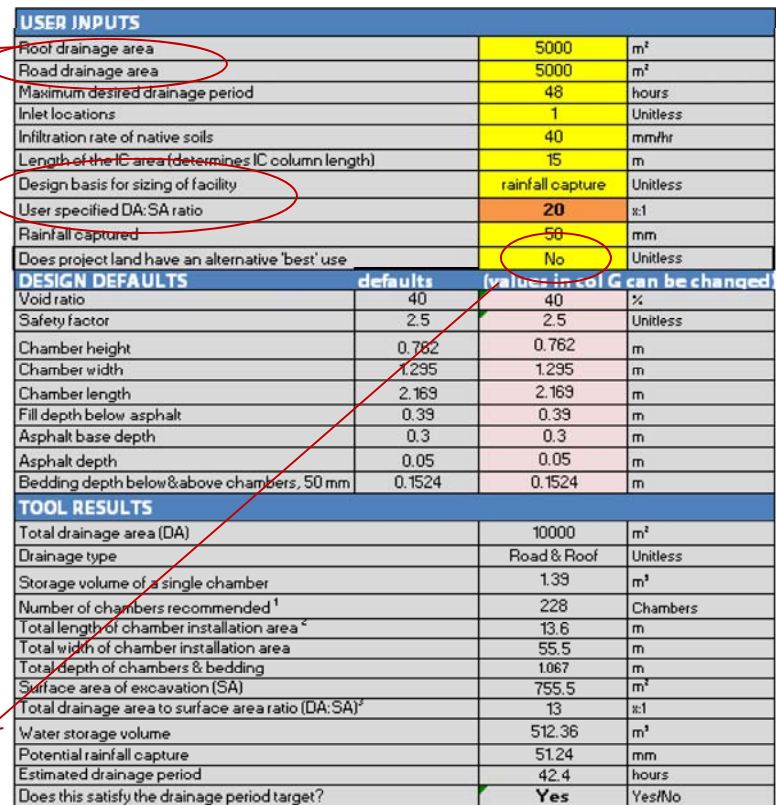

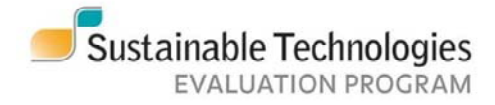

#### **Infiltration chambers**

Plan view for chambers receiving roof (1500 m2) and road (500 m2) runoff.

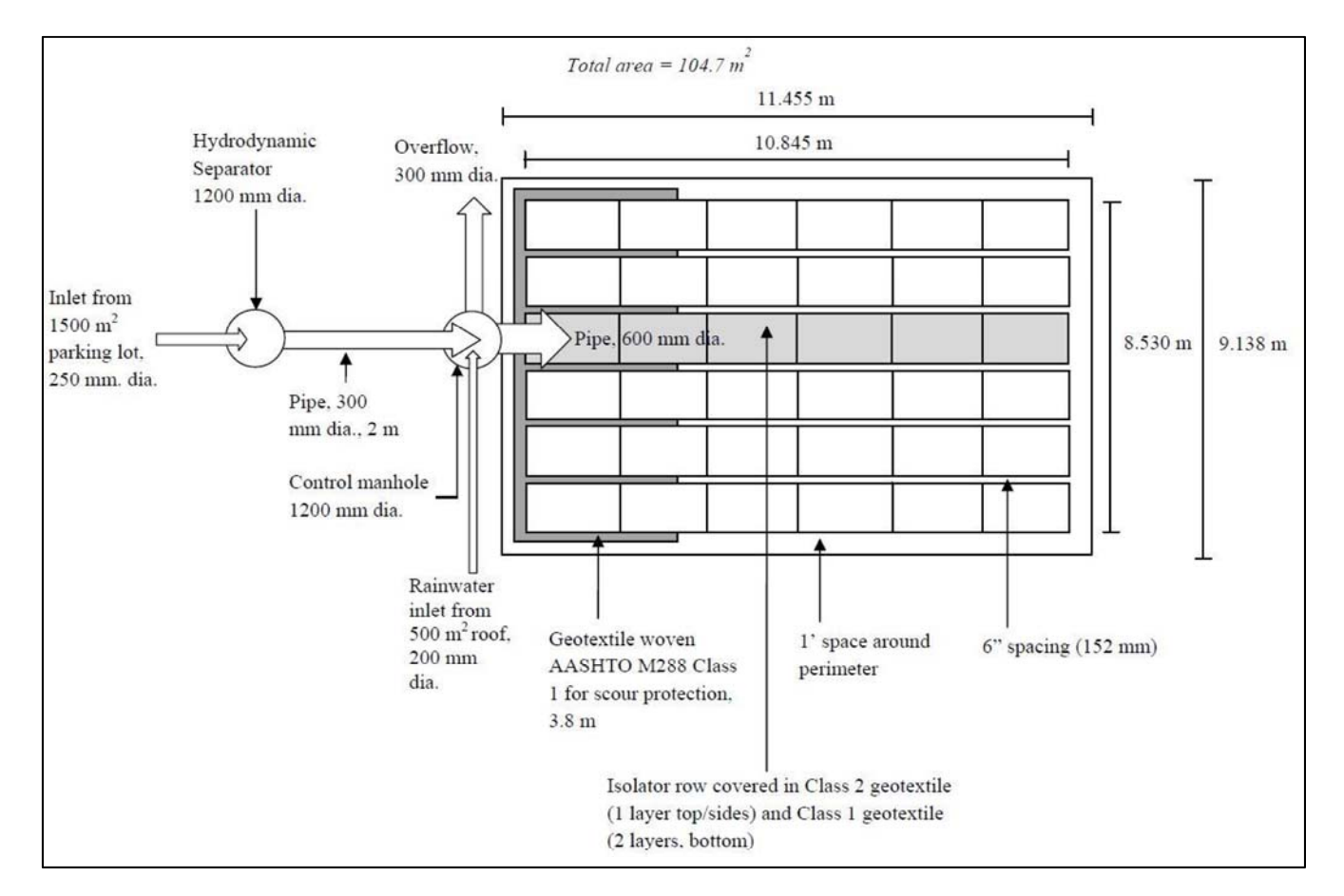

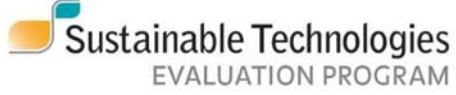

#### **Infiltration chambers**

Cross section for chambers receiving roof (1500 m2) and road (500 m2) runoff.

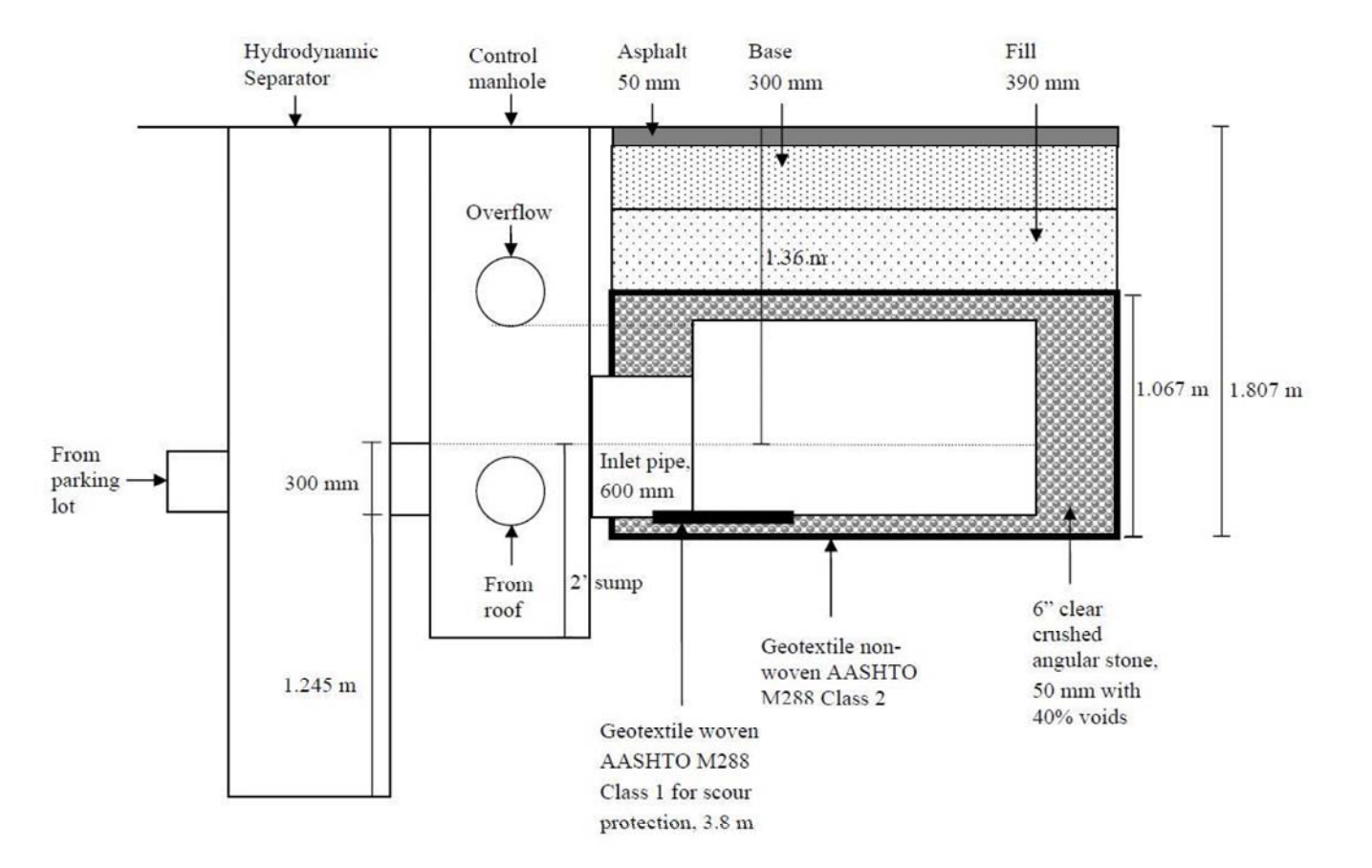

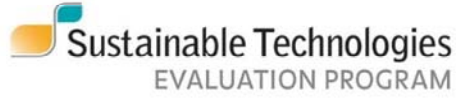

#### **Infiltration trench**

If the trench take in road runoff, the tool will include and OGS unit for pre-treatment. For facilities receiving roof runoff only, OGS costs are not included. If you have sourced your own OGS costs or costs for another pre-treatment option, you can override the OGS costs or add the cost of alternative pretreatment method in additional costs cells in the "Construction Costs" table. Non road runoff sources should be inputted as coming roof source.

Decreasing the drainage period increases trench length but decreases trench depth, and vice versa. The longer the drainage period, the lower the cost.

Increasing the rainfall capture target increases trench length, which increases cost.

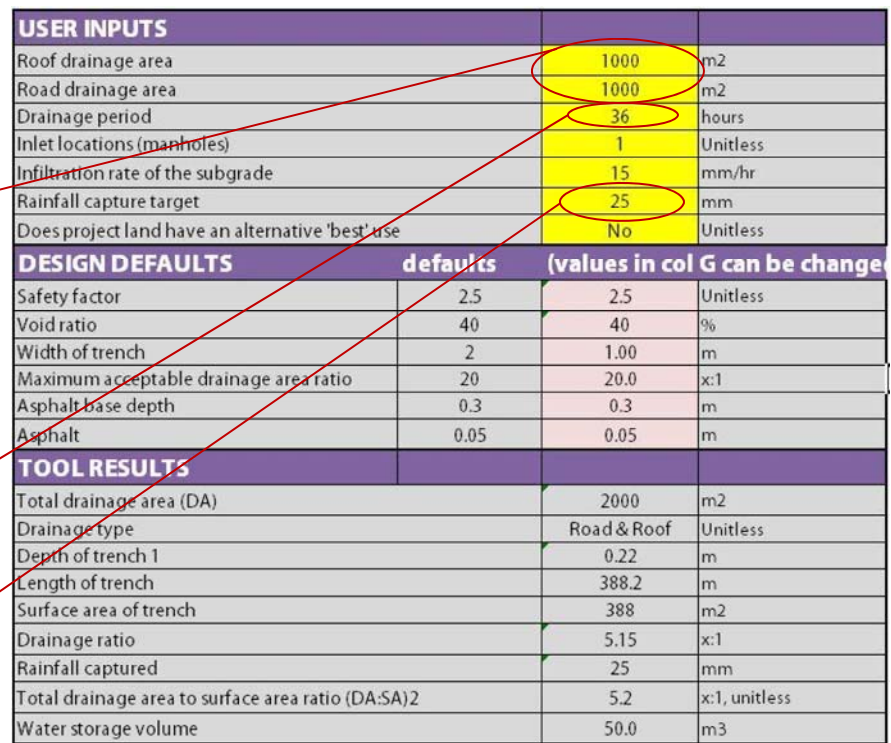

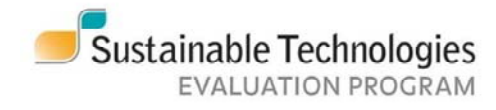

#### **Infiltration trench: roof only**

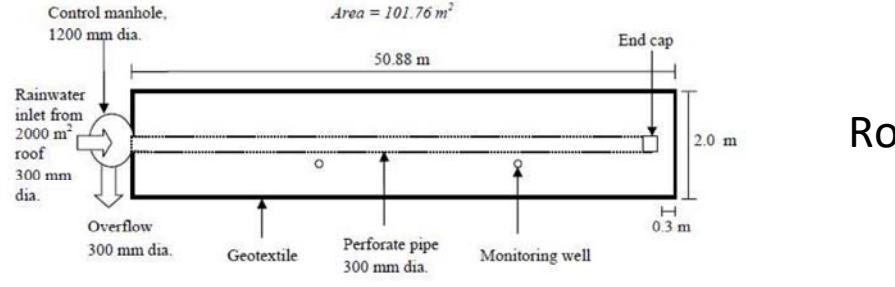

#### Roof runoff only – plan view

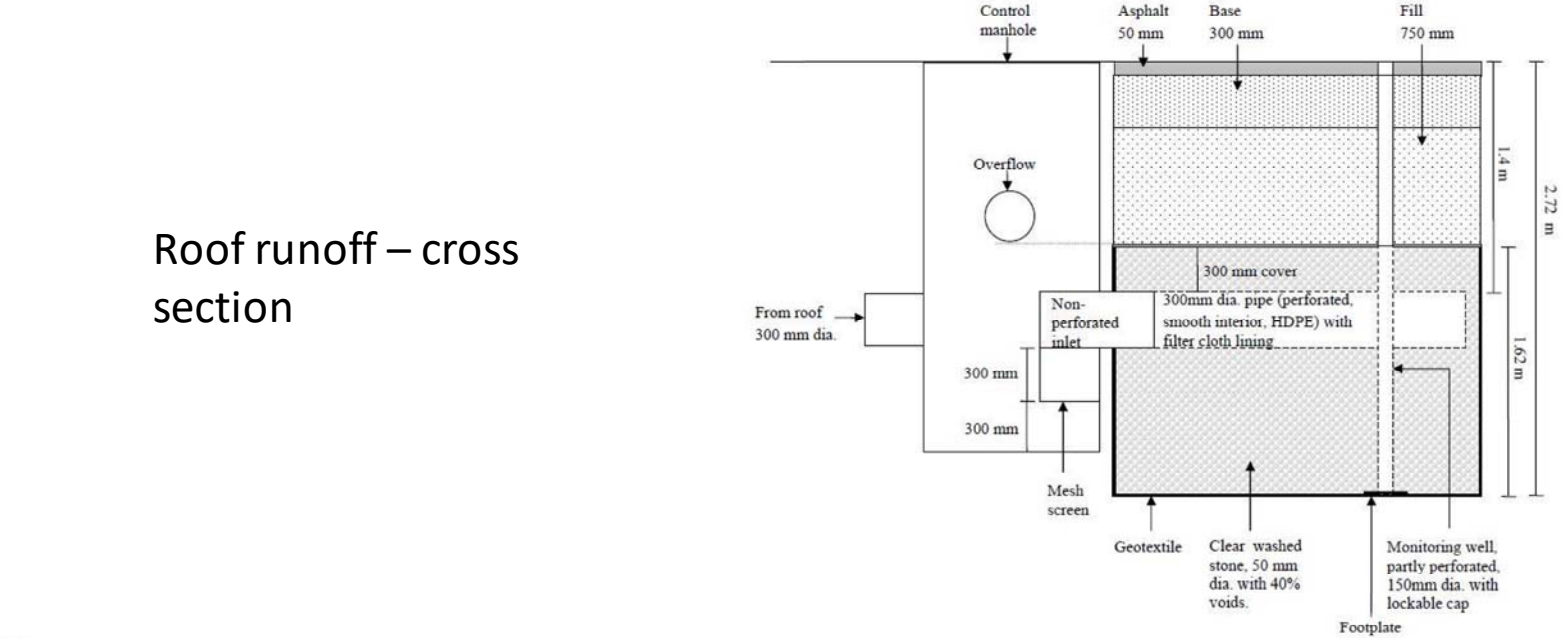

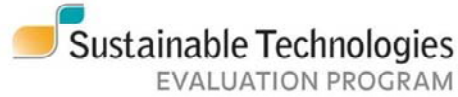

### **Infiltration Trench – roof and road runoff**

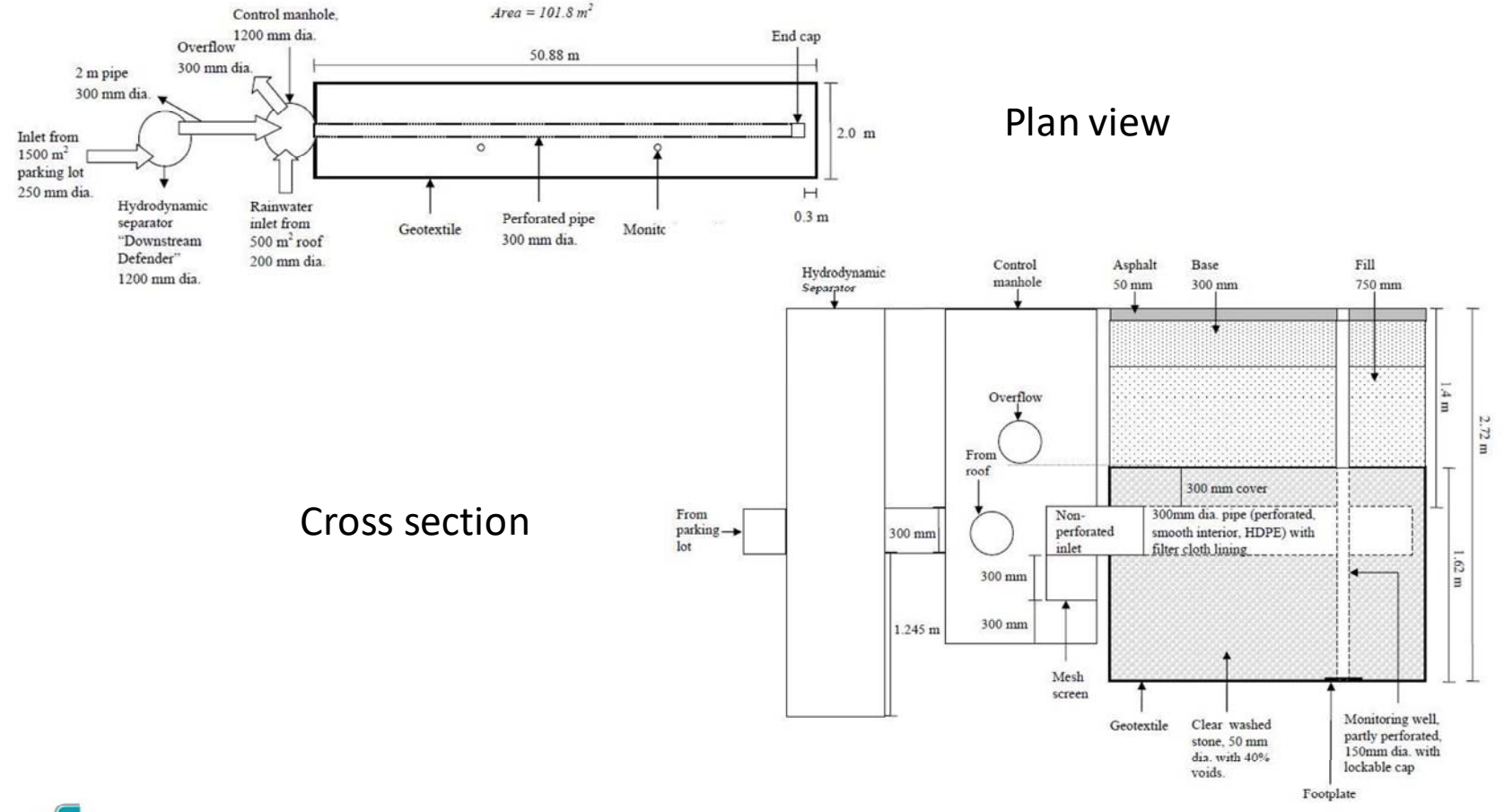

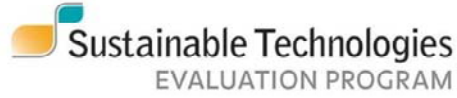

#### **Permeable pavers**

Drainage area and impermeable area are not additive – the drainage area input gives the total area, of which the impermeable area is a part

The three model designs (full, partial, and no infiltration) are found below. Full is cheapest, partial is in the middle, and no infiltration more expensive

For vehicle use, 80 mm is the minimum thickness

**Land costs** are not included for this BMP, since the paved area presumably has a nonstormwater function which precludes analysis base on opportunity cost

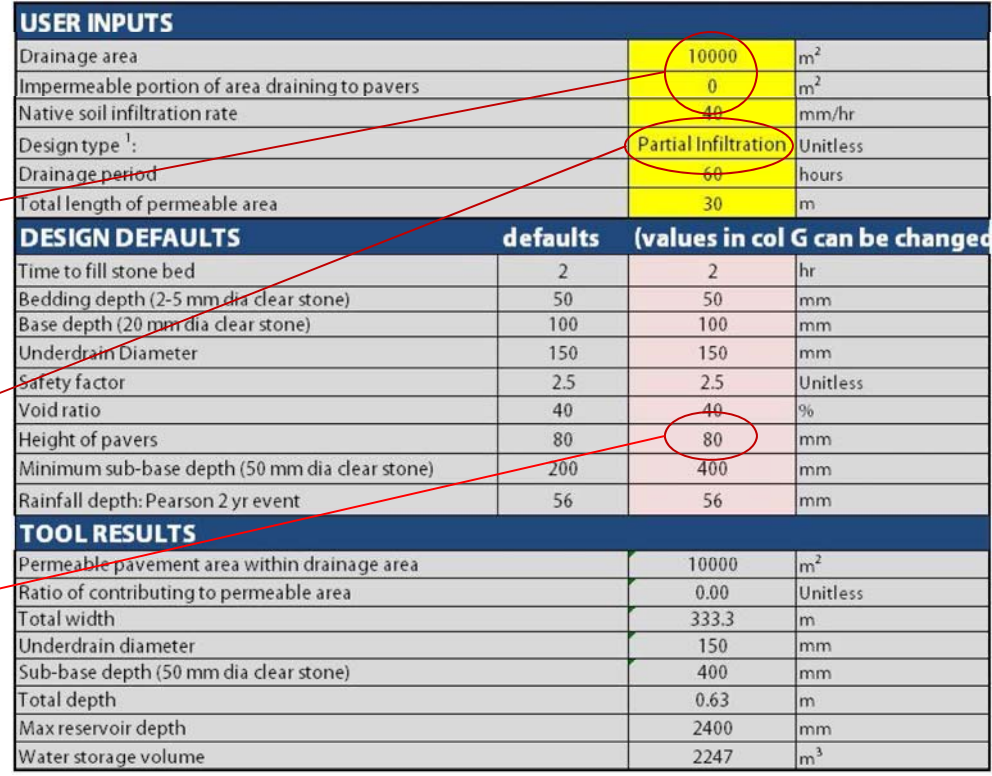

**Paver costs** are by far the highest material cost component for this practice. The LCCT uses costs sourced from Unilock (see UnitCosts, L143). To ensure accurate results, use unit costs sourced from your supplier.

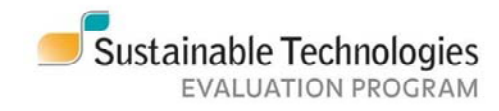

#### **Permeable pavers: full infiltration**

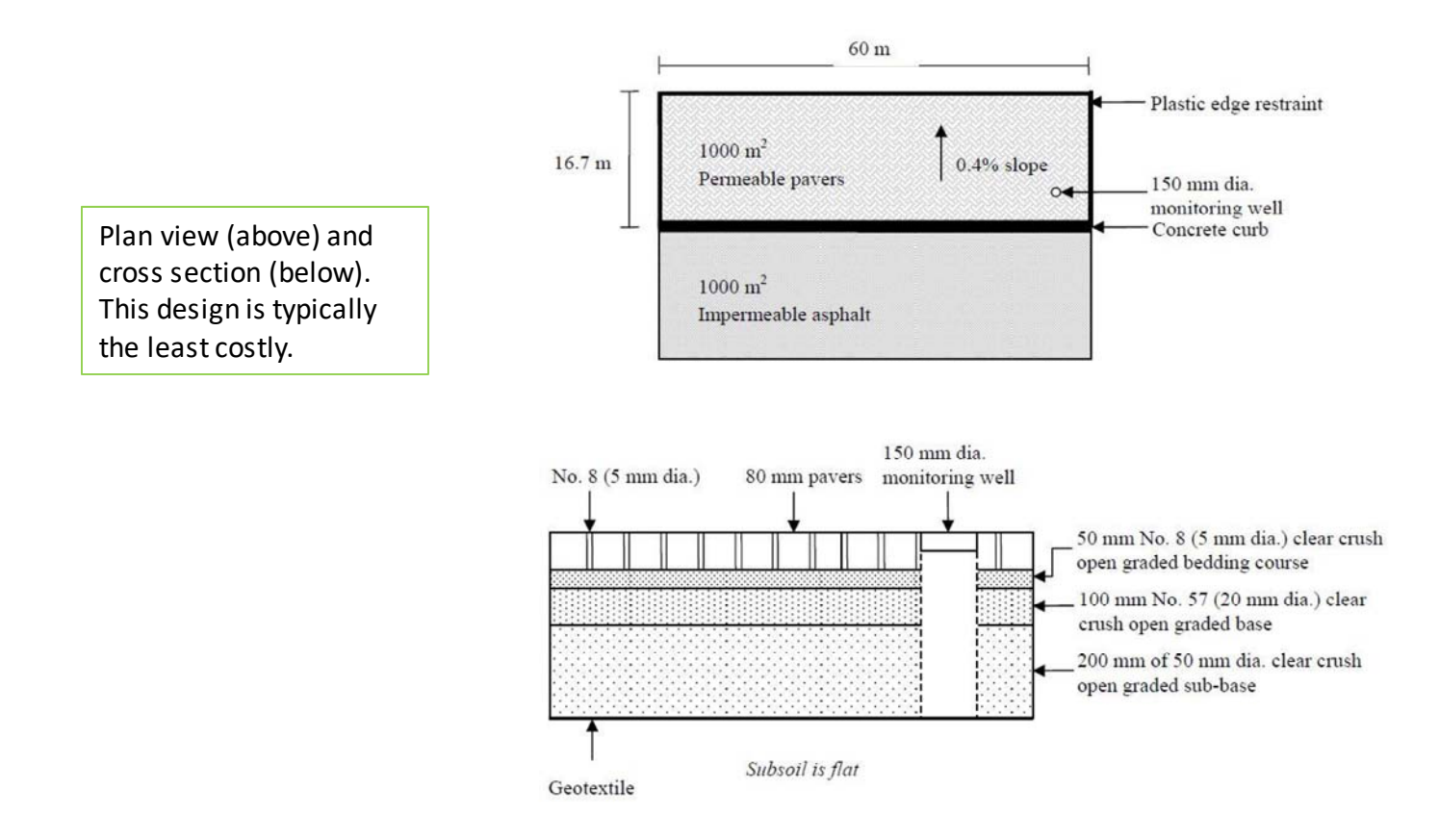

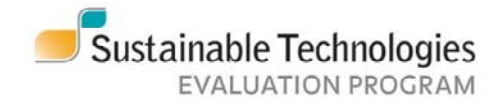

#### **Permeable pavers: partial infiltration**

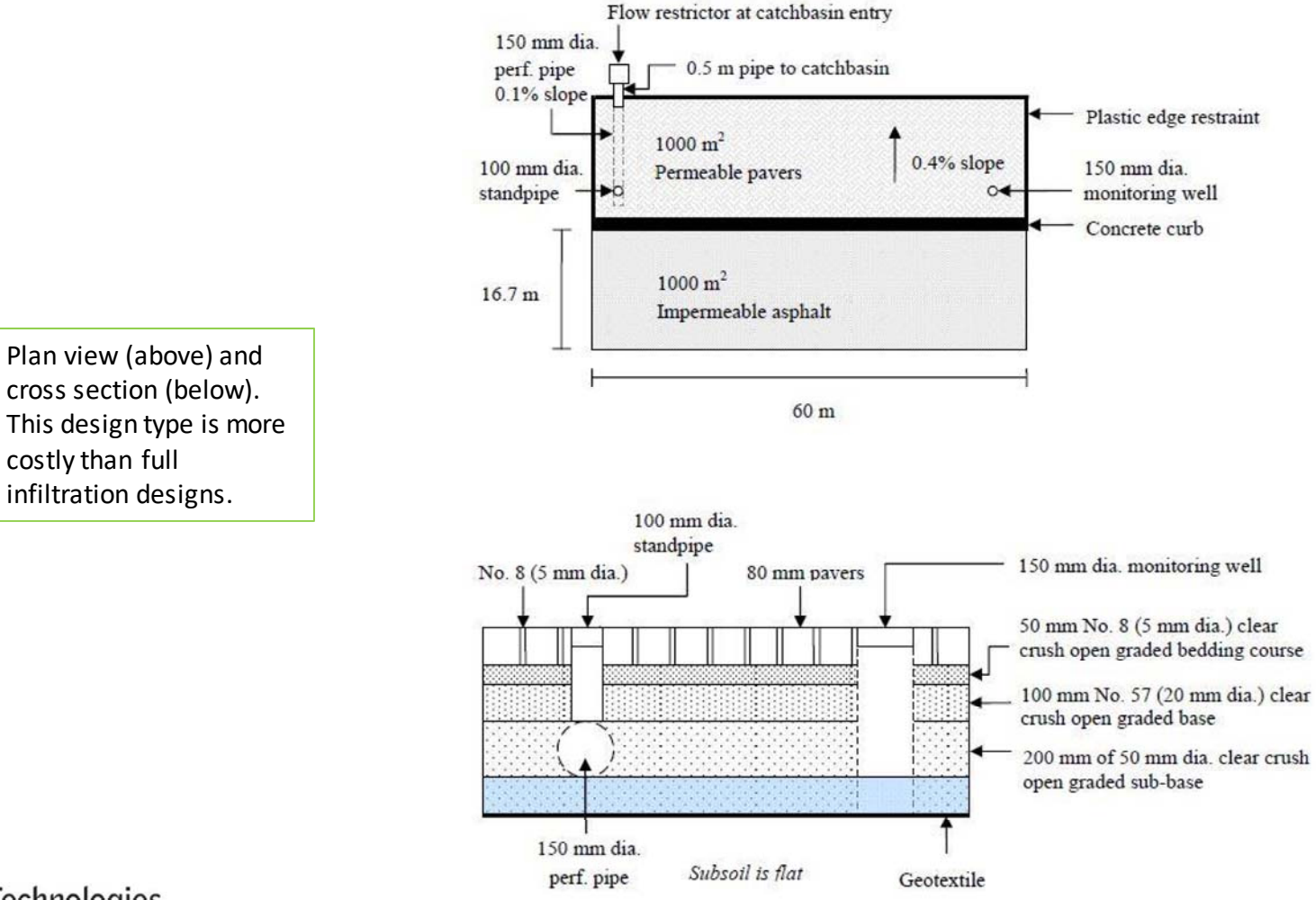

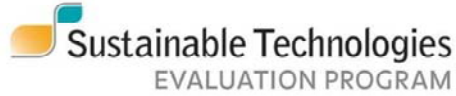

#### **Permeable pavers: no infiltration**

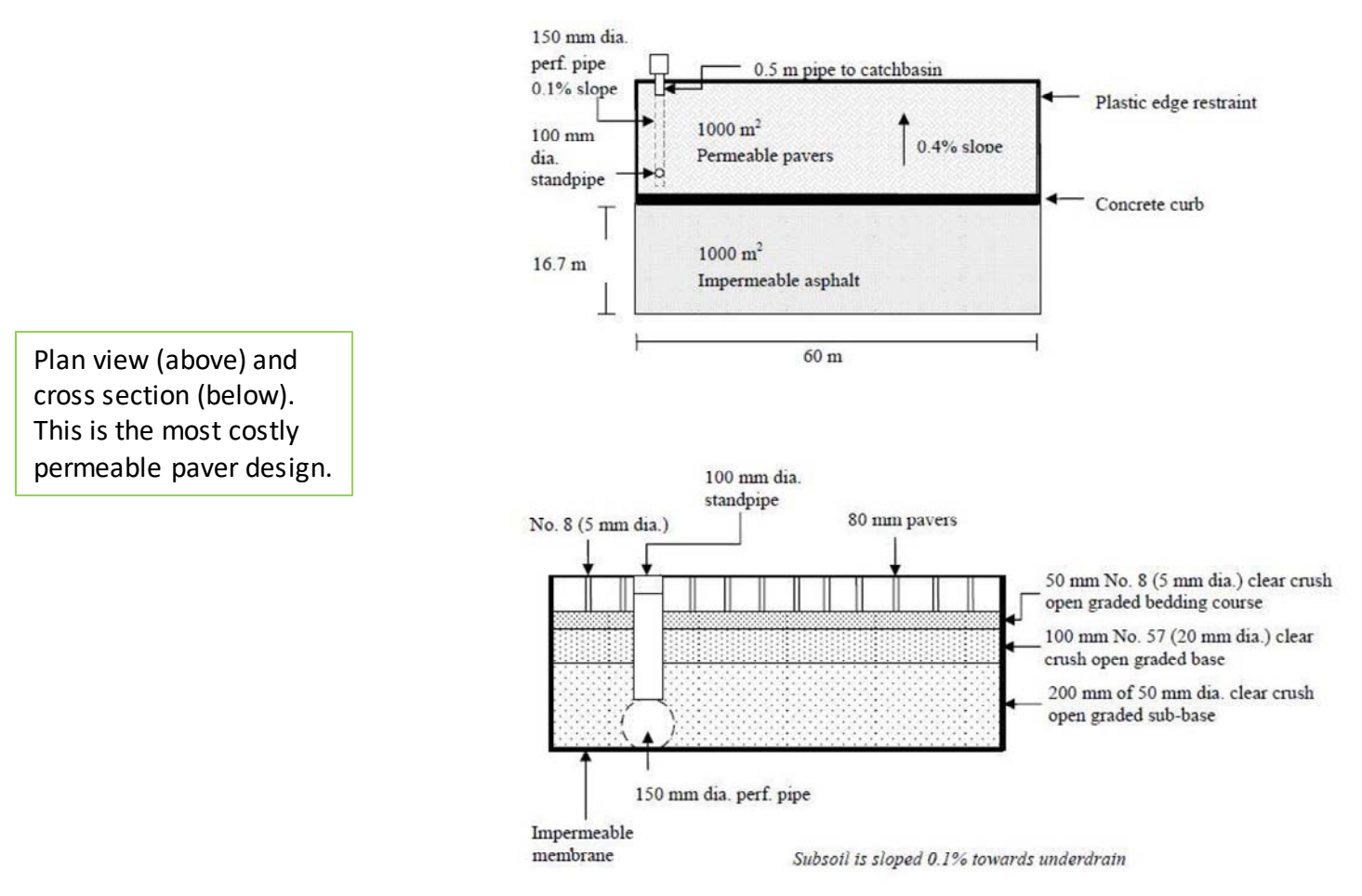

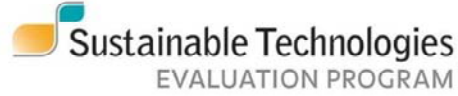

# **Rainwater harvesting**

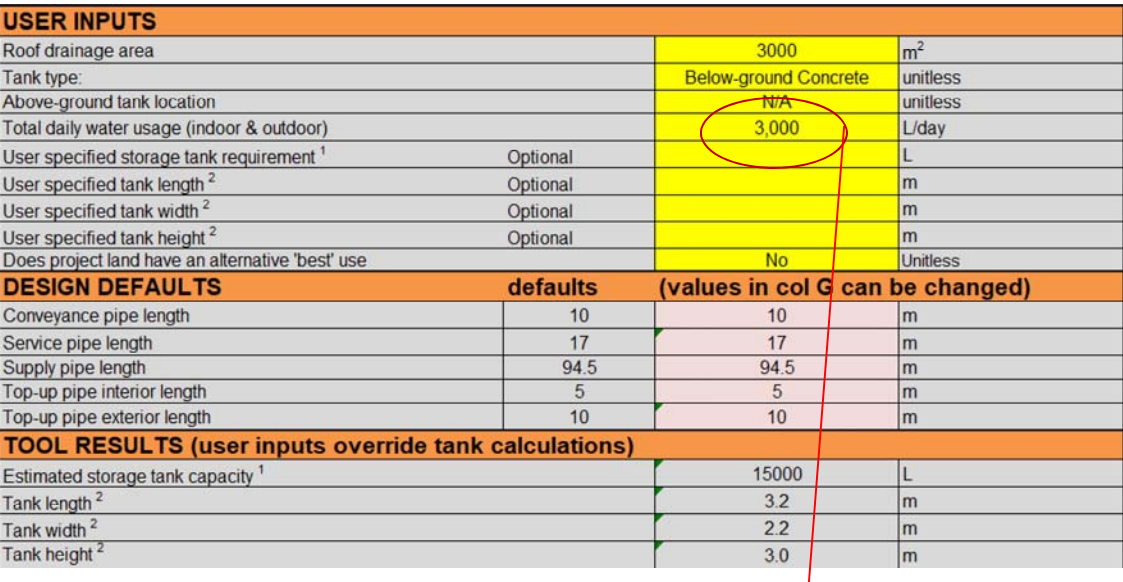

This sheet takes from STEP's **Rainwater Harvesting Design and Costing Tool**, which is intended as an aid for residential rainwater harvesting. This means it can only cost out a tank with a 3000  $m<sup>2</sup>$  drainage area or a maximum daily usage of 3000 L per day.

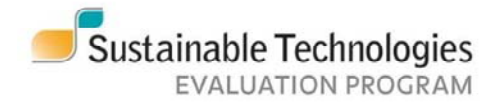

### **Rainwater Harvesting: buried concrete tank**

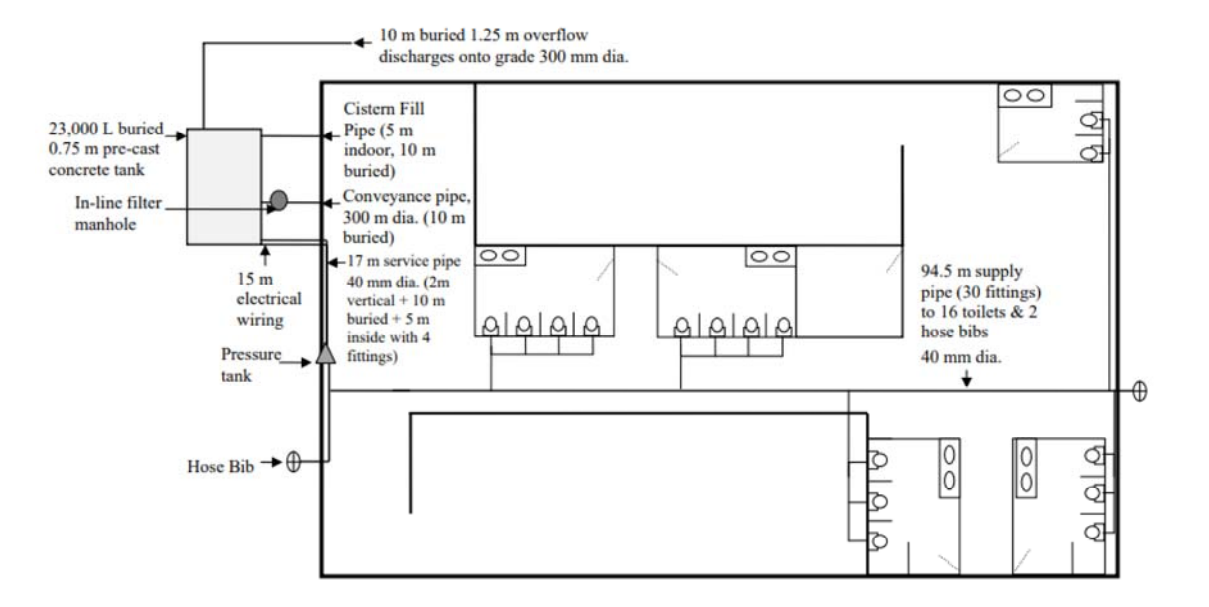

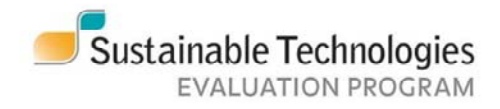

## **Rainwater harvesting: indoor plastic tank**

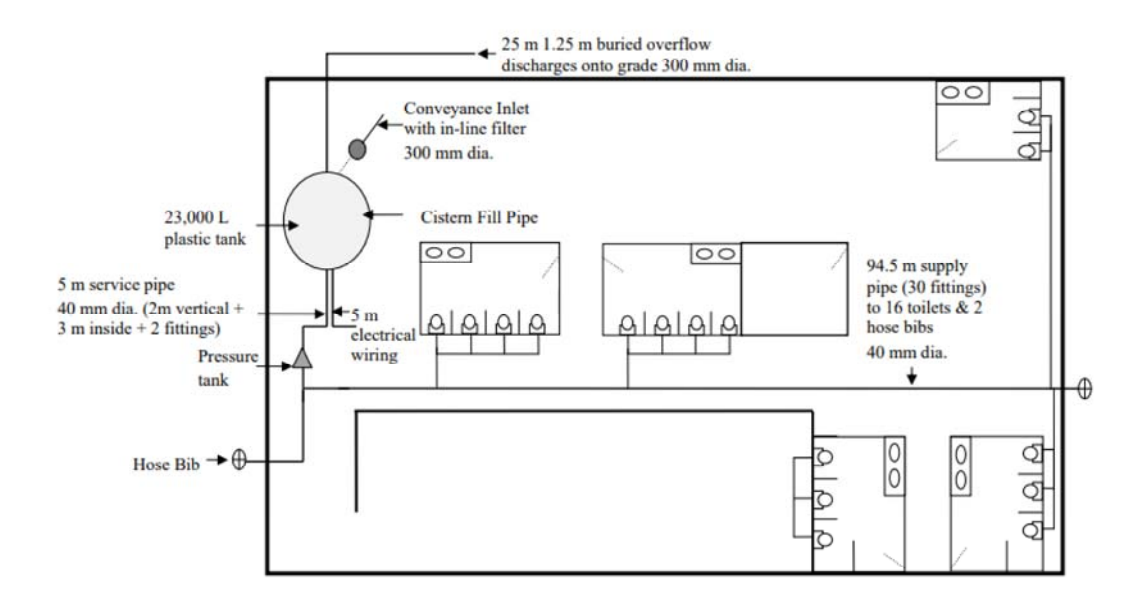

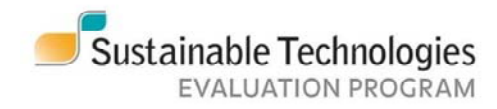

### **Wet ponds**

Wet ponds model designs were built using the 2003 MOECC's Stormwater Management Planning and Design Manual. No design drawings were created for this type of project.

#### **Site and Design Information**

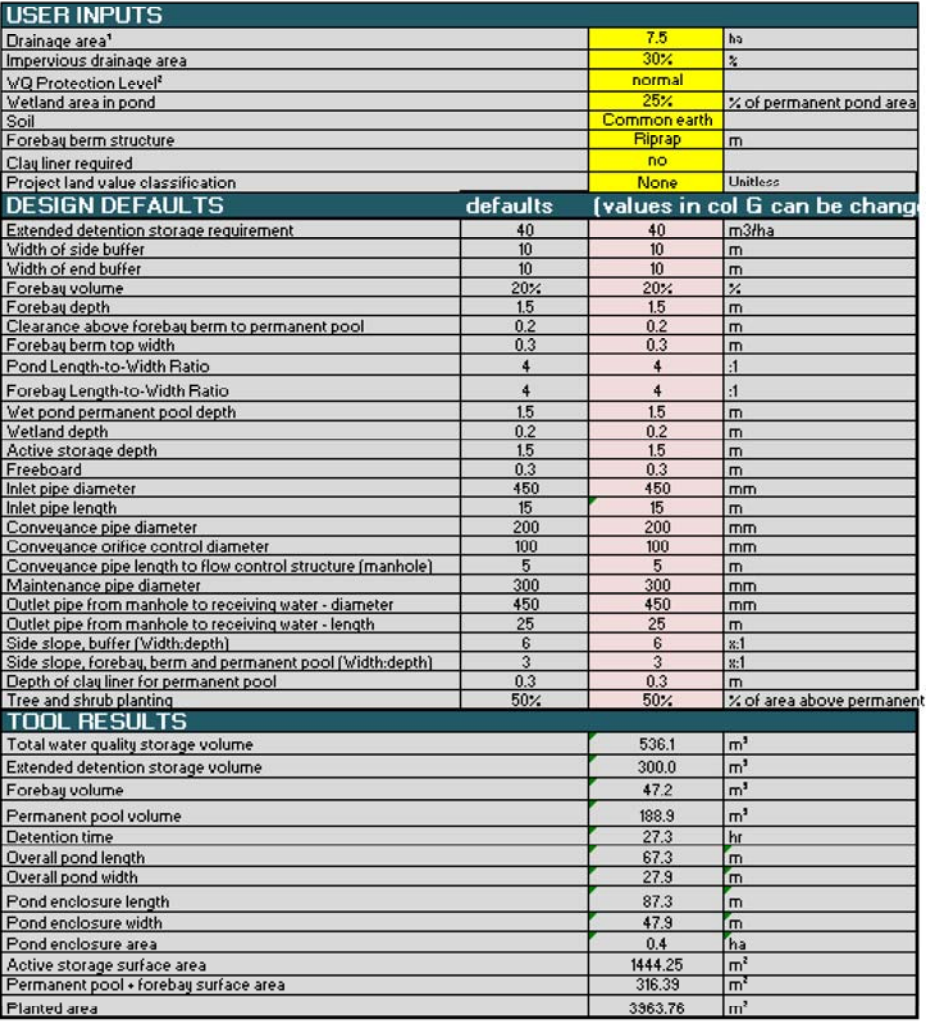

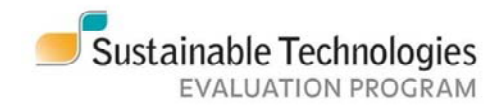

### **Dry ponds**

Dry pond model designs were built using the 2003 MOECC's Stormwater Management Planning and Design Manual. No design drawings were created for this type of project.

While not traditionally considered and LID BMP, dry ponds work well when designed as part of a treatment train as the volume-control component

#### **Site and Design Information**

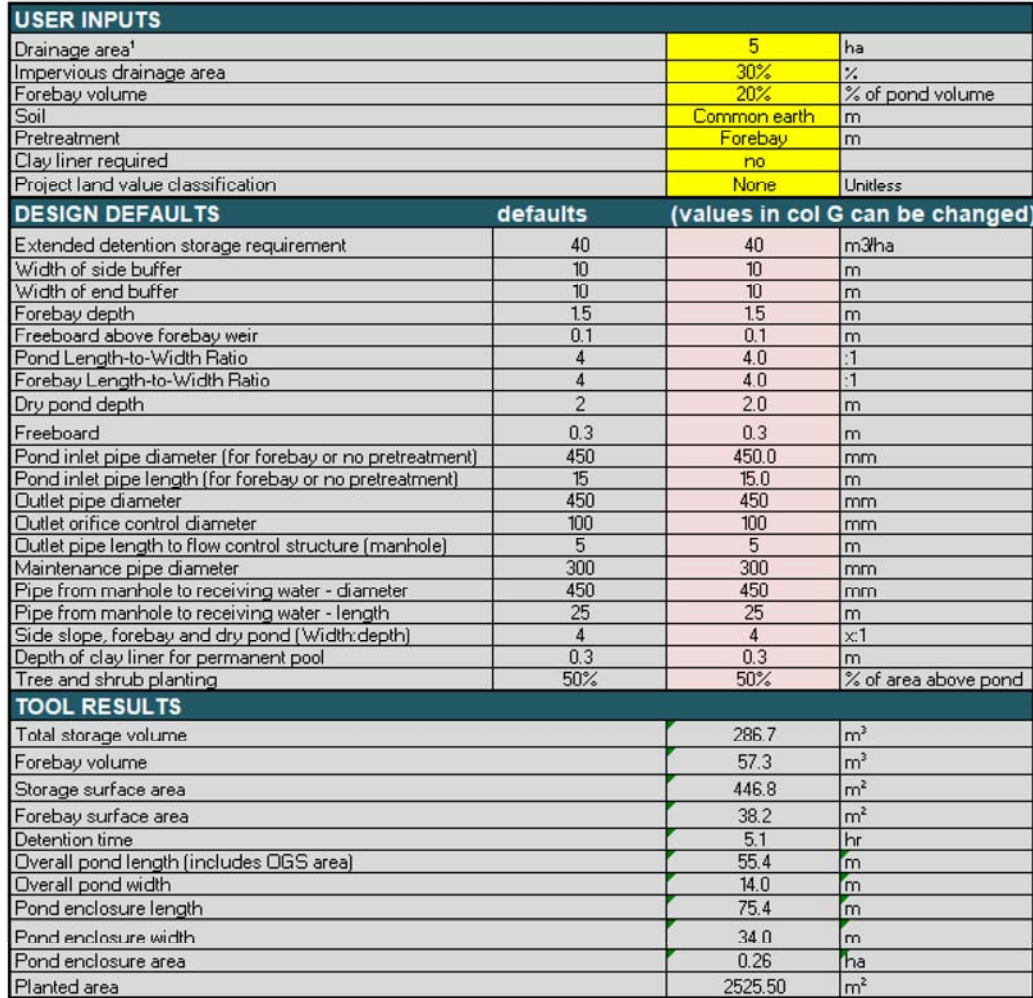

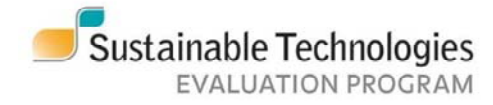

#### For more information:

#### **Contact**

Name: Kyle Menken Phone: 905-670-1615 ext. 389 Email: kyle.menken@cvc.ca

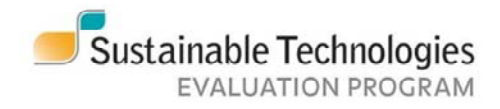